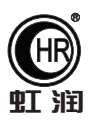

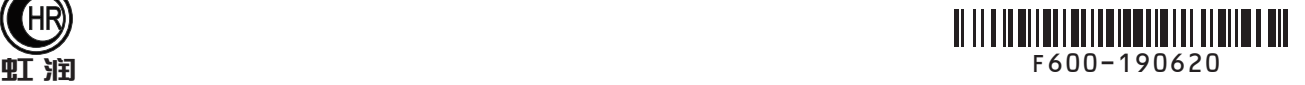

# 使用说明书 OHR-F600R系列液晶流量(热能)积算记录仪

### 一、产品介绍

 OHR-F600R系列液晶流量(热能)积算记录仪是一款主要解决区域集中供暖中供需双方贸易规约、锅炉蒸 汽计量和完善流量测量精度而设计的产品,它以32位ARM微处理器为核心,配置高速AD和大容量存储器的功 能齐全二次仪表。仪表全面采用了表面贴装工艺,并采用多重保护和隔离设计,抗干扰能力强,可靠性高。 存储时间最长可达720天。可自动判断饱和蒸汽到过热蒸汽,适合对蒸汽的热能进行过程监测,总量累积控制 ;可与多种流量传感器配套使用,仪表还具有良好的防盗、防掉电等性能特点。

#### 二、技术参数

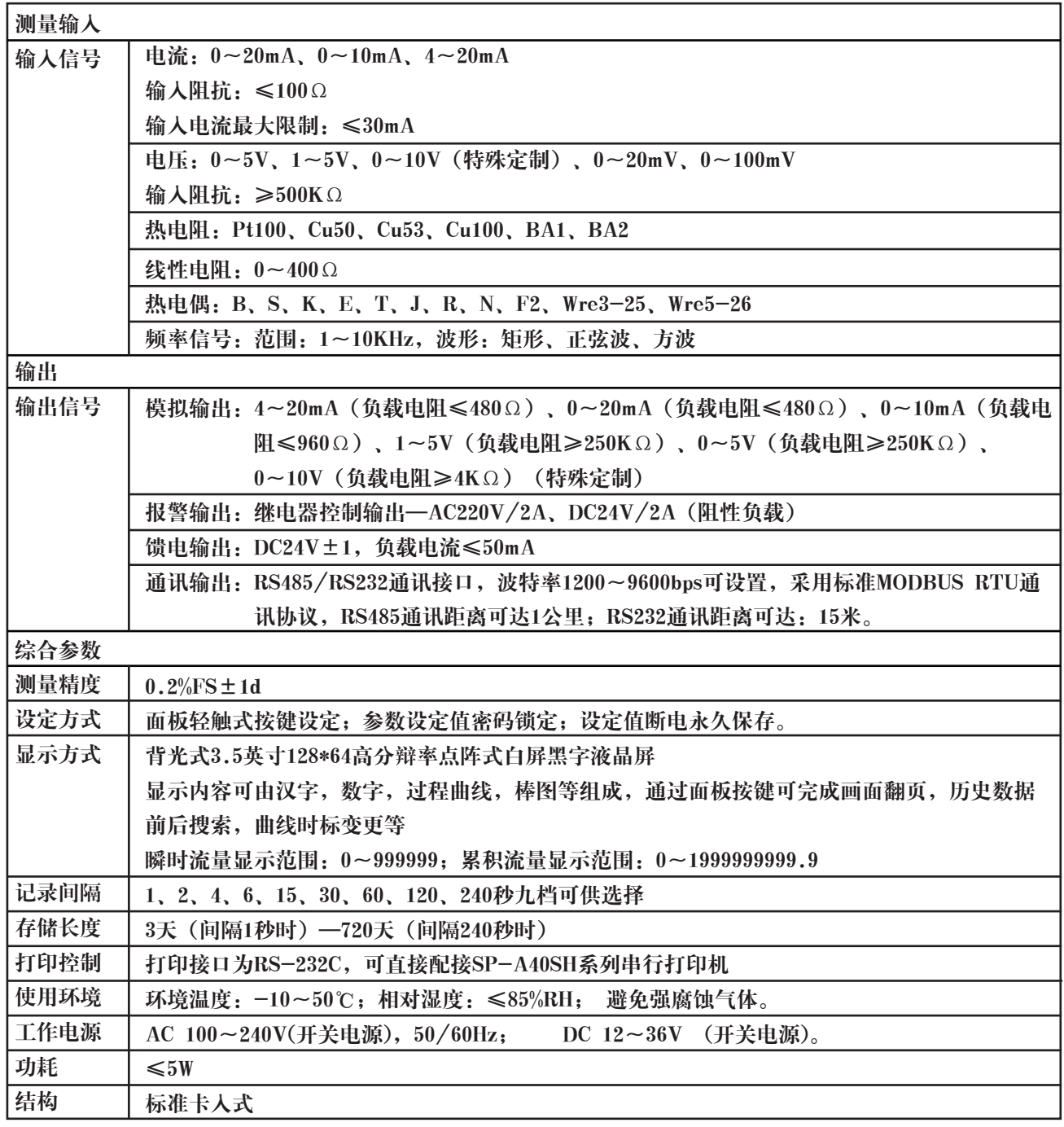

# **Hong Run Precision Instruments Co., LtD.**

### 三、订货说明

OHR-F601R- $\Box$ - $\Box$ - $\Box$ - $\Box$ - $\Box$ 无补偿流量记录仪 ①  $(2)$  $\circled{3}$  $\circled{4}$  $(5)$ ⑥ OHR-F602R- $\boxed{-2}$  -  $\boxed{-1}$  -  $\boxed{-}$ 温压补偿流量记录仪 ①  $\odot$  $\circled{3}$  $\circled{4}$  $\circ$ ⑥

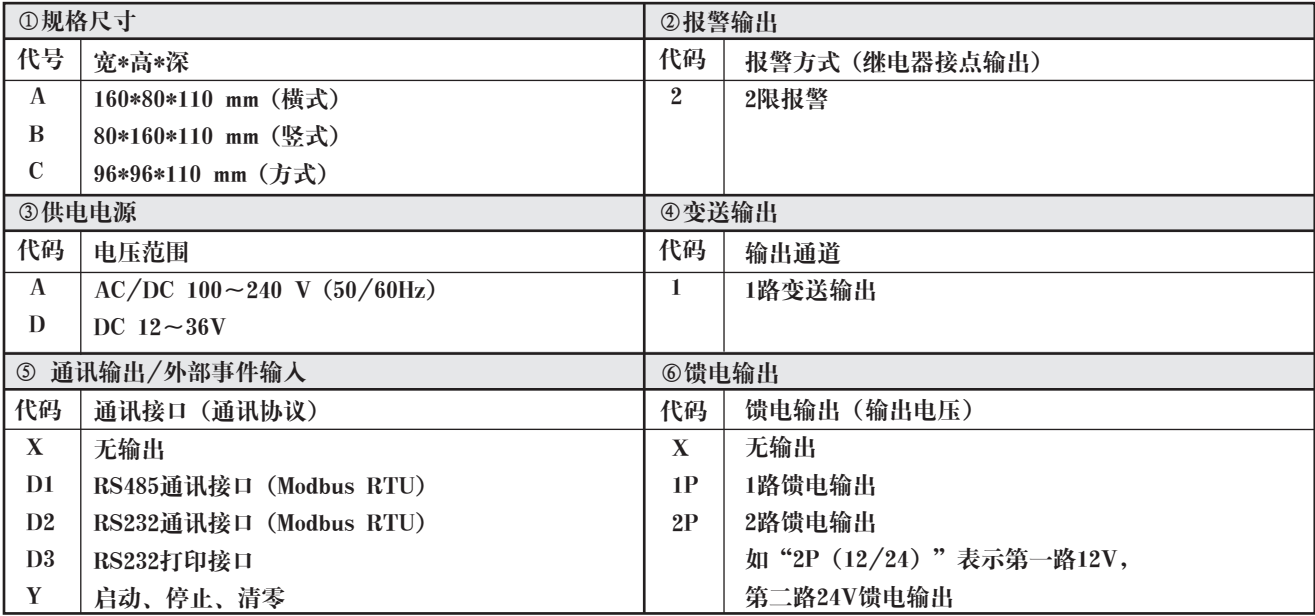

备注1:压力补偿通道输入信号类型只能选择电压、电流信号;流量通道输入信号类型只能选择电压、电流、频率信号。

★:输入信号类型(订货时请在选型后备注信号类型)

| 信号类型         | 量程范围                          | 信号类型         | 量程范围                  | 信号类型                  | 范围              |
|--------------|-------------------------------|--------------|-----------------------|-----------------------|-----------------|
| <sup>B</sup> | $400 - 1800$ °C               | $Wre3-25$    | $0 - 2300$ °C         | $0\sim20$ mV          | $-9999 - 99999$ |
| S            | $-50\!\sim\!1600\,\mathrm{C}$ | $Wre5-26$    | $0 - 2300$ °C         | $0 - 100$ mV          | $-9999 - 99999$ |
| K            | $-100 - 1300$ °C              | Cu50         | $-50.0 \sim 150.0$ °C | $0\sim20mA$           | $-9999 - 99999$ |
| Е.           | $-100 - 1000$ °C              | Cu53         | $-50.0 \sim 150.0$ °C | $0 \sim 10 \text{mA}$ | $-9999 - 99999$ |
|              | $-100.0 - 400.0$ °C           | Cu100        | $-50.0 \sim 150.0$ °C | $4\sim20$ mA          | $-9999 - 99999$ |
|              | $-100 - 1200$ °C              | <b>Pt100</b> | $-199.9 - 650.0$ °C   | $0\sim5$ V            | $-9999 - 99999$ |
| R            | $-50 - 1600$ °C               | <b>BA1</b>   | $-199.9 - 600.0$ °C   | $1\sim5$ V            | $-9999 - 99999$ |
|              | $-100 - 1300$ °C              | BA2          | $-199.9 - 600.0$ °C   | $0 - 10V$             | $-9999 - 99999$ |
| F2           | $700 - 2000$ °C               | 0~400Ω线性电阻   | $-9999 - 99999$       | 频率F(备注2)              | $1 - 10$ KHz    |

备注2:信号类型F只要在装置类型中选择频率型涡街流量计即可实现

★:输出信号类型(订货时请在选型后备注信号类型)

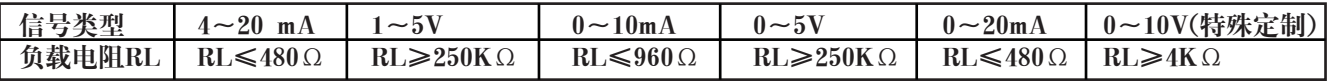

#### 四、安装

1、安装位置和气候条件

仪表的安装应尽量远离马达、变压器等有冲击和震动及电磁干扰的场合。安装仪表时尽量保持水平,请勿左 右倾斜。安装位置的环境温度应介于0~50℃之间,同时相对湿度不超过85%RH,且不易产生冷凝液、无腐蚀 气体或易燃气体的场合。

2、安装尺寸(单位:mm)

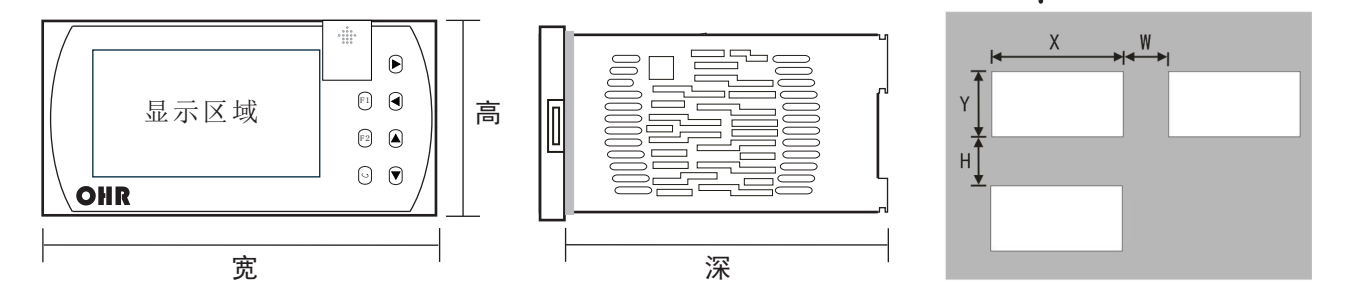

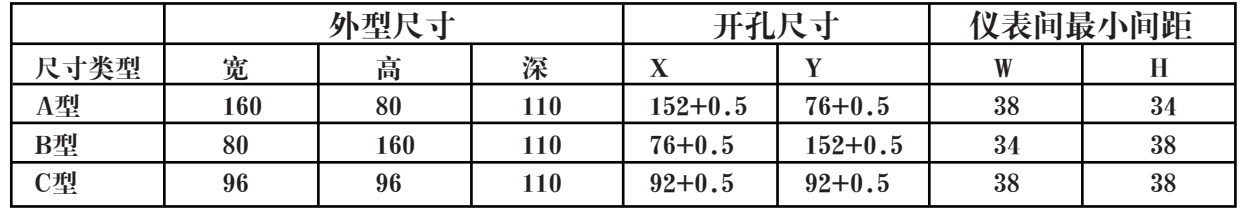

#### 3、仪表的安装

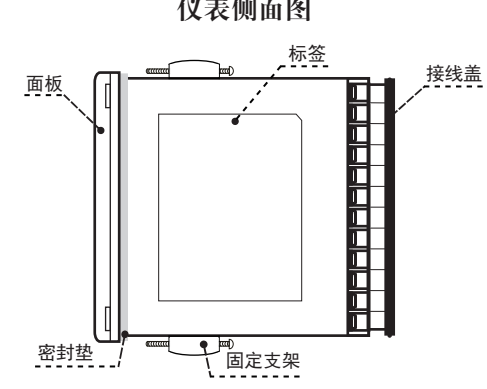

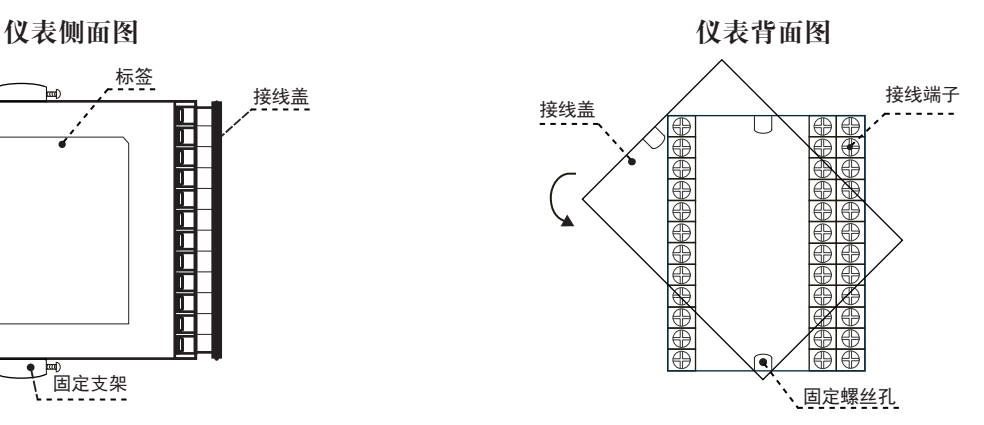

(1)在表盘上安装仪表的方法

按照不同仪表所需的开孔尺寸在盘面上开好对应尺寸的安装孔,将仪表嵌入到开好的安装孔中,然后在仪表 两侧安装固定支架,拧紧螺丝使仪表固定在盘面上,再剥掉显示屏上的保护膜即可。(如果在同一表盘上安 装多台仪表,应参考上图中推荐的仪表间最小间距,以保证必要的散热及装卸空间)

(2)从外壳中取出表芯的方法

将仪表本体一侧的锁扣向外侧拨开,然后 将仪表另一侧的面板与本体之间的卡扣向 里顶下,抓住仪表的前面板向外拔,即可 使表芯与表壳分离(见右图)。 在回装时,将表芯插入表壳后一定要推紧, 并将锁扣锁紧,以保证安装可靠。

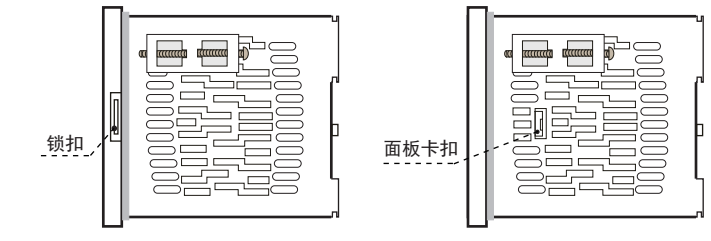

(3)安装说明

- ★ 电缆的选择、仪表的安装和电连接必须符合VD0100"1000V以下电路安装的有关规定"或本地的有关规定
- ★ 电连接必须由专业人员进行
- ★ 负载电路应使用保险丝,以保护继电器触点在短路或电流超过继电器最大容量时自动切断电路
- ★ 输入、输出和电源应单独布线,同时相互之间避免平行
- ★ 在仪表的电源端子上不要连接任何其它负载
- ★ 传感器和通讯线应使用屏蔽绞线

(4)仪表标准配线说明

- ★ 直流信号输入(过程输入)
- 1、为了减小电气干扰,低压直流信号和传感器输入的连接线应远离强电走线。如果做不到应采用屏蔽导线, 并在一点接地
- 2、在传感器与端子之间接入的任何装置,都有可能由于电阻或漏流而影响测量精度
- ★ 热电偶或高温计输人:应采用与热电偶对应的补偿导线作为延长线,应有屏蔽层
- ★ RTD(铂电阻)输入:三根导线的电阻值必须相等,每根导线的电阻不能超过15Ω

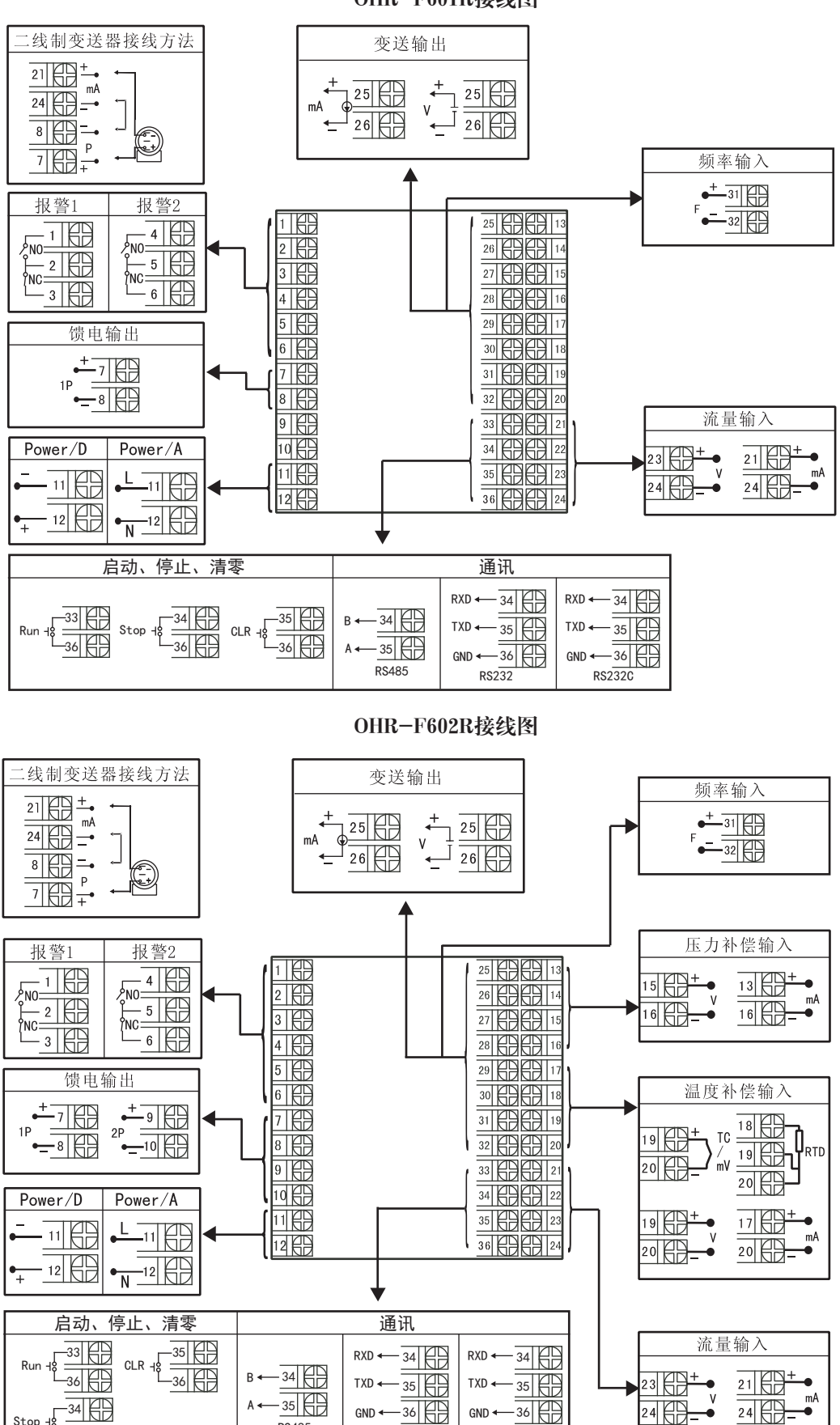

OHR-F601R接线图

 $GND \longleftarrow 36$ RS232C ō

GND <- 36 RS232

RS485

34 36

Stop

备注:接线图中在同一组端子标有不同功能的,只能选择其中 一种功能如RS485和RS232在同一组接线端子上,只能选择一种。

横竖式仪表后盖接线端子方向不一样见示意图1

#### 五、仪表参数的设定

1.仪表面板配置

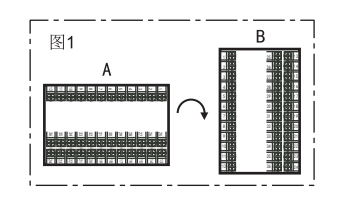

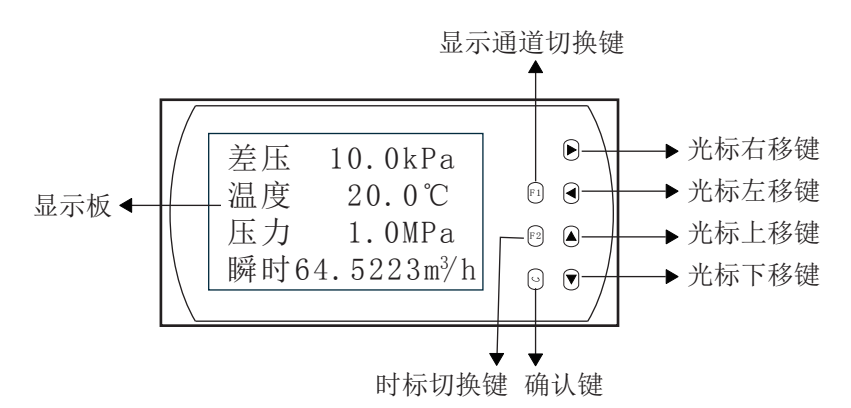

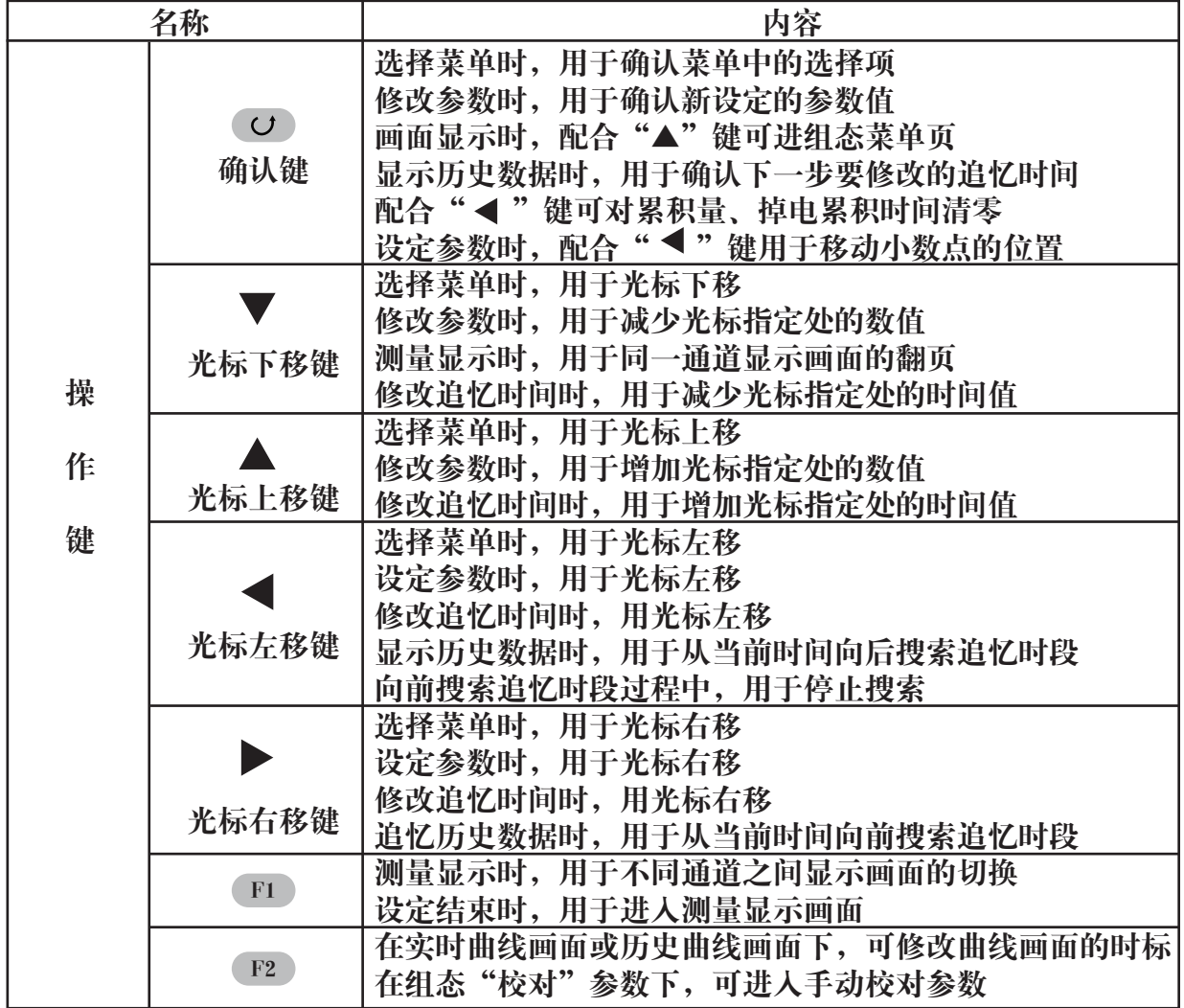

2.操作方法

1)仪表的上电

在确定仪表接线无误时,方可上电。开机时,系统将会用几秒或几分钟左右的时间进行系统初始化,请耐心 等待。

2)仪表开锁

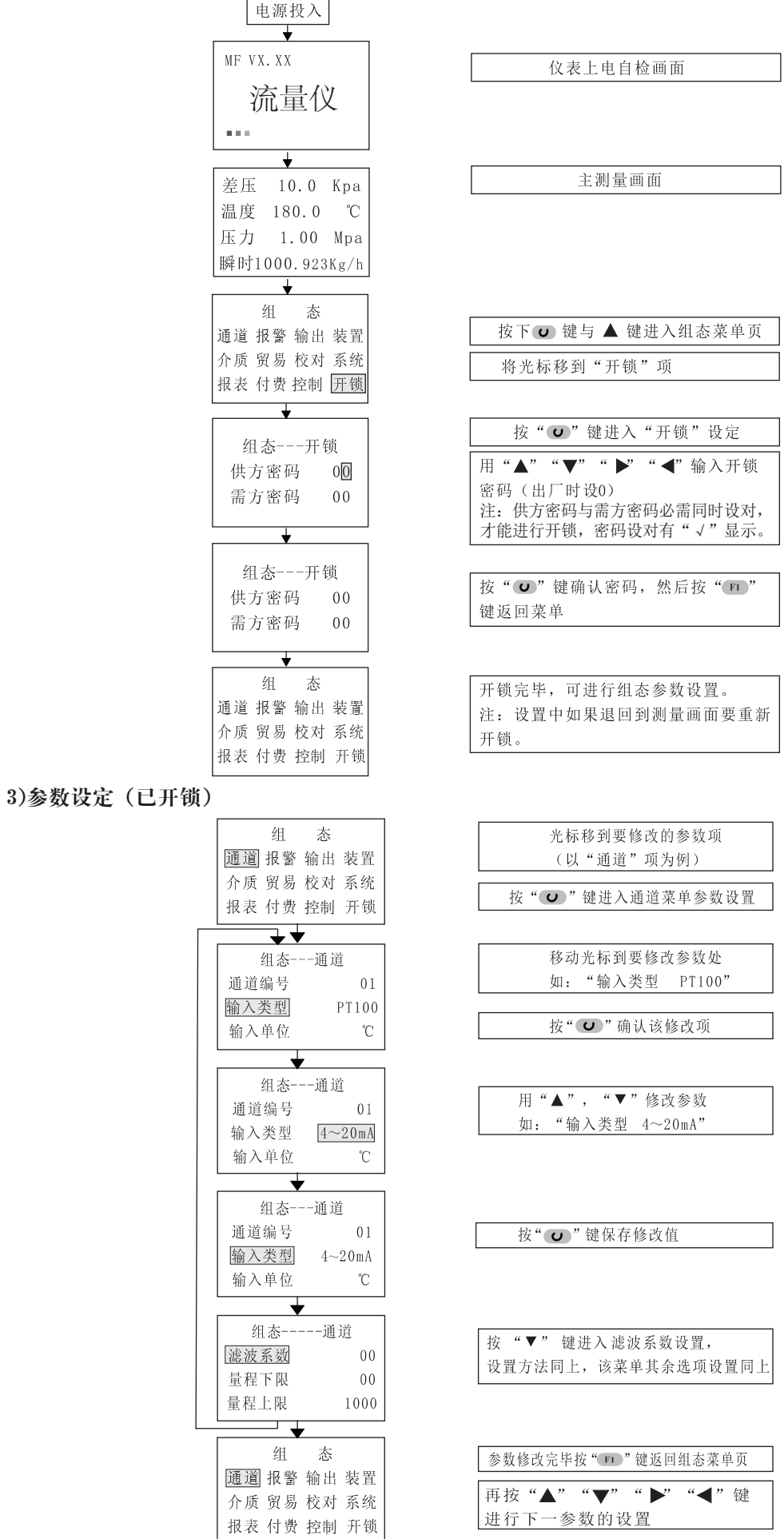

 $- 6 -$ 

4)显示画面 a.流程图如下:

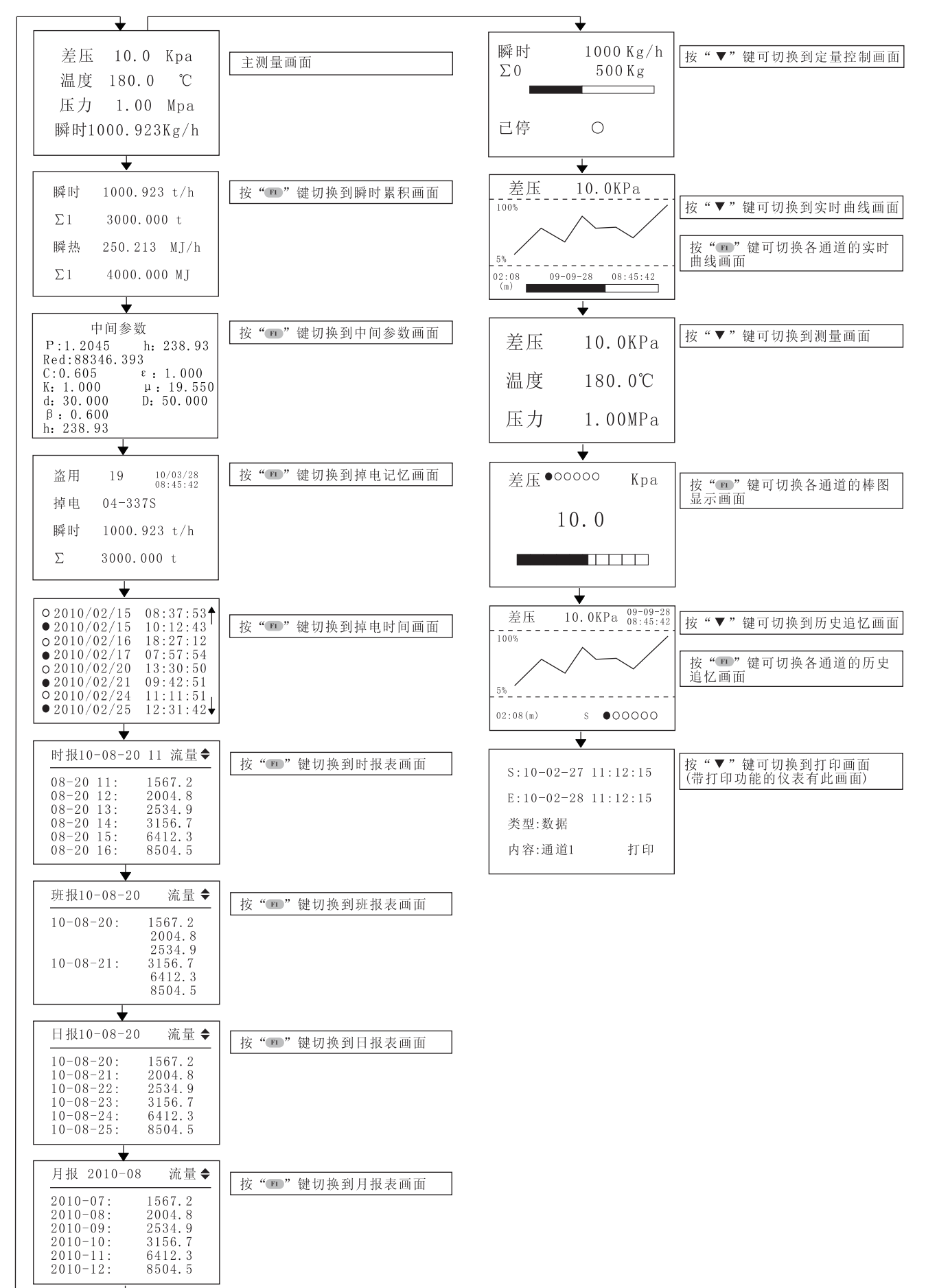

b.各显示画面说明: ①参数显示画面: 流量及相关参数显示画面共有2屏,可显示的项目有:温度补偿值、压力补偿值、差压或流量通道 测量值、流量瞬时值、瞬时热能值、流量累积值、热能积算值、余额值、余量值。 用户可通过"系统"菜单中对"显示1屏"," 显示2屏"的设置,定义每一画面的显示项目及其排序。 显示一屏画面

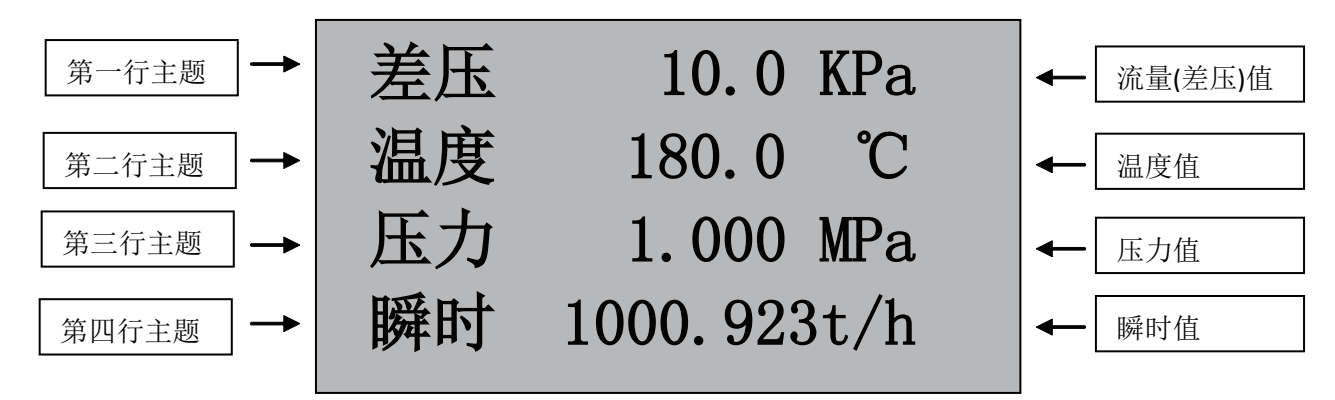

按"F1"进入瞬时累积画面

显示二屏画面

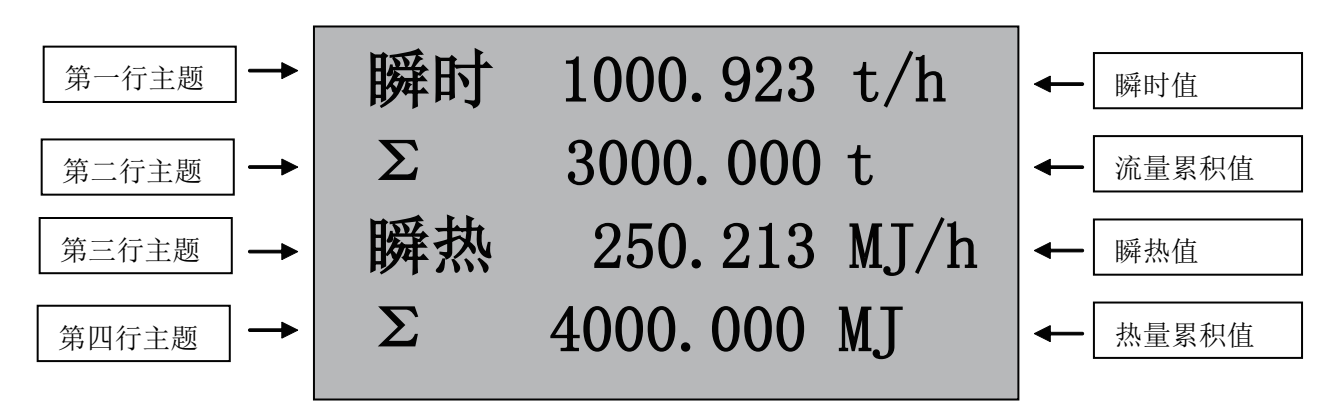

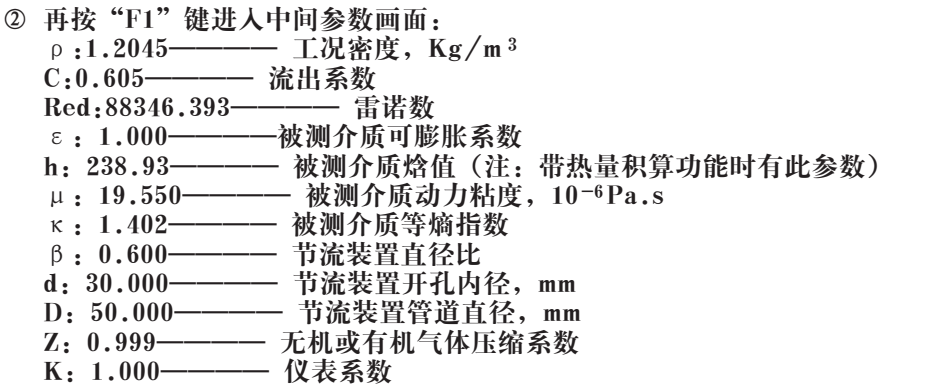

③再按"F1"键进入掉电记忆显示画面: 本画面显示:最末一次掉电的年月日、时分秒;仪表的掉电次数及总掉电时间(以秒为单位);最末一次掉 电时刻的瞬时流量值及累积流量值。

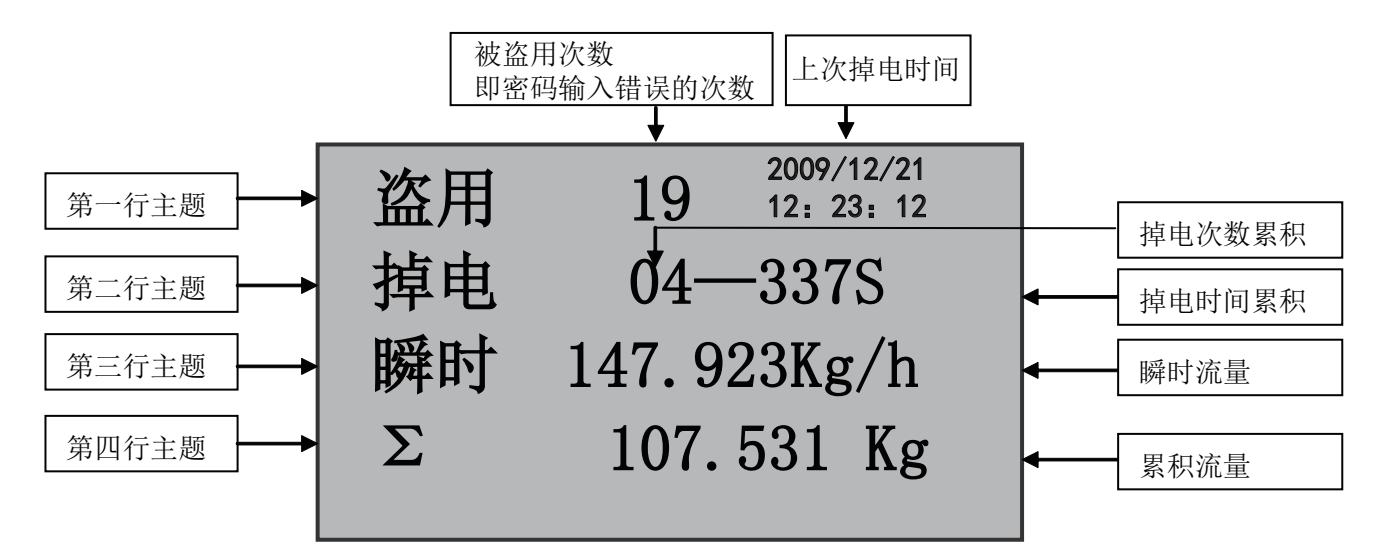

④再按"F1"键进入掉电时间显示画面:

 在系统组态中"掉电时间"设为"ON"时才有此画面,否则没有此画面。掉电时间显示画面记录仪表运行 期间掉电和上电发生的实时时间,本画面可记录最近发生掉电和上电的8个时刻。 如下图所示,带"○"符号的行表示掉电记录,带"●"符号的行表示上电记录。可通过左、右键进行翻屏

查看其它记录内容。

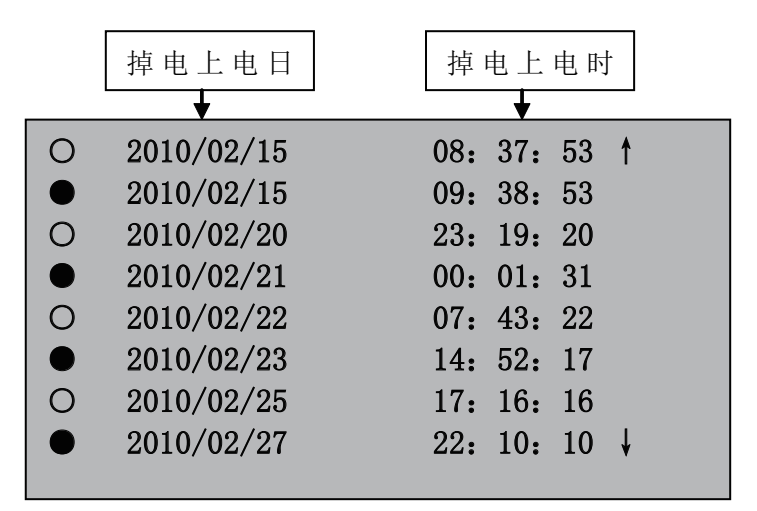

⑤再按"F1"键进入时报表显示画面:

时报表是统计一个流量日内每个小时的流量累积报表,可以通过设定日期和时间去查询相应的数据报表:如 果是测量蒸汽或水介质,还可以同时查询热量报表。

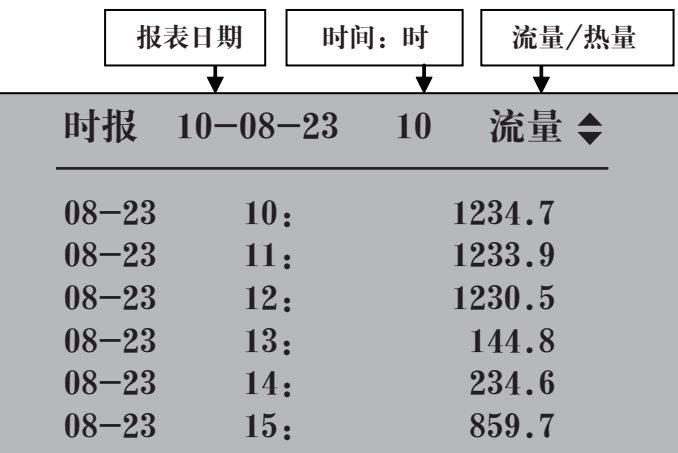

#### ⑥ 再按"F1"键进入班报表显示画面:

班报表是统计一个流量日内某个班次的流量累积报表,一个流量日最多可统计3个班次的报表,可以通过设定 日期去查询相应的数据报表;如果是测量蒸汽或水介质,还可以同时查询热量报表。

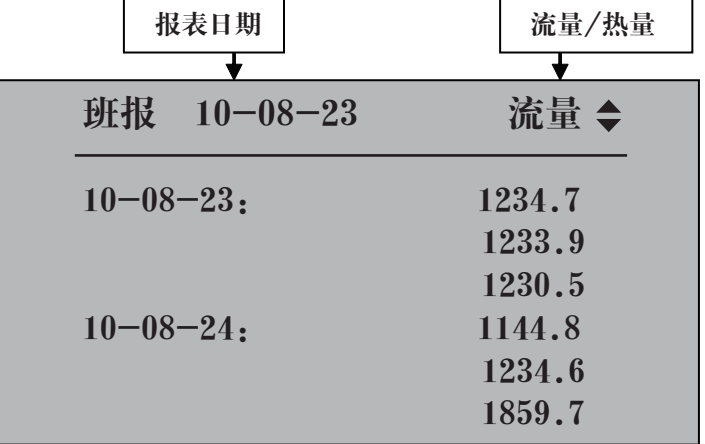

⑦ 再按"F1"键进入日报表显示画面:

日报表是统计一个流量日的当日流量累积报表,可以通过设定日期去查询相应的数据报表;如果是测量蒸汽 或水介质,还可以同时查询热量报表。

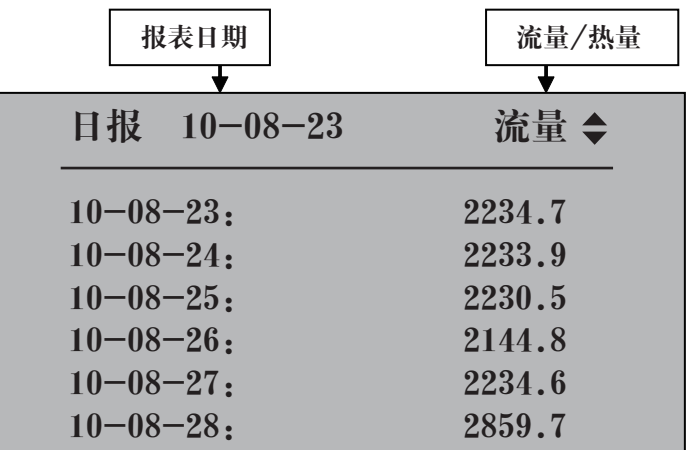

⑧ 再按"F1"键进入月报表显示画面:

月报表是统计一个流量月的当月流量累积报表,可以通过设定日期去查询相应的数据报表;如果是测量蒸汽 或水介质,还可以同时查询热量报表。

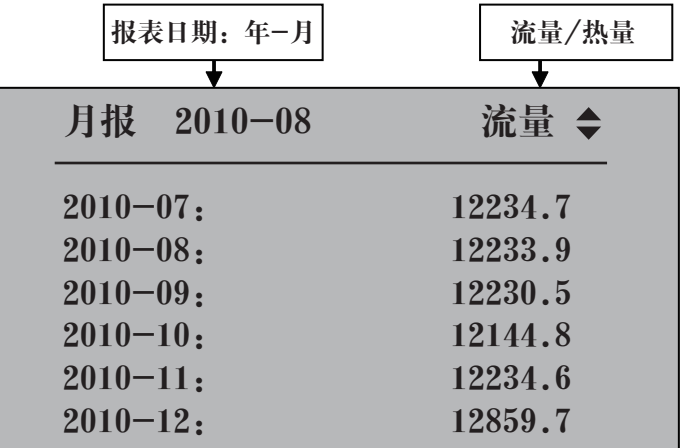

c.动态测量过程画面说明:

#### 1)定量控制画面

在显示一屏画面下按▼键转到定量控制画面(控制参数中定量控制功能打开时有此画面)

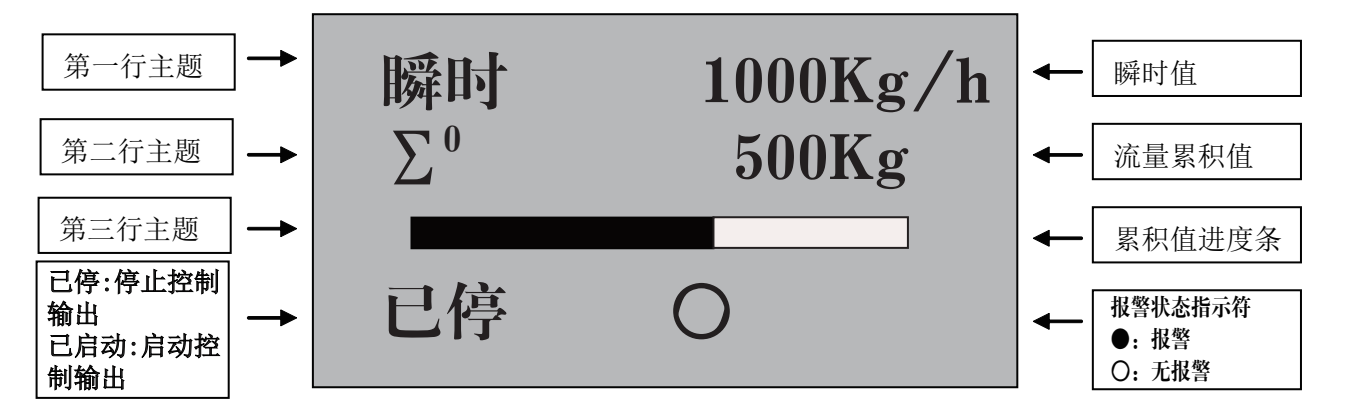

1:启动方式为自动时,当有瞬时流量输人,仪表自动启动定量控制功能;启动方式为手动时,按" ™ " 键 来切换已停、已启动功能

2:量到输出设置闭合时,流量累积值到达控制值时显示报警状态,反之显示无报警状态

3:自动清零功能打开时,流量累积值到达控制值时自动清零,如还有瞬时流量输入,仪表将继续累积

4: 在此画面下同时按"○"键和"◀"键实现累积值的手动清零

(备注1:定量控制开启时报警AL1作为控制输出的报警)

(备注2:自动清零功能在启动方式为自动时才有效)

2)实时曲线画面

按▼键由定量控制画面转到实时曲线画面

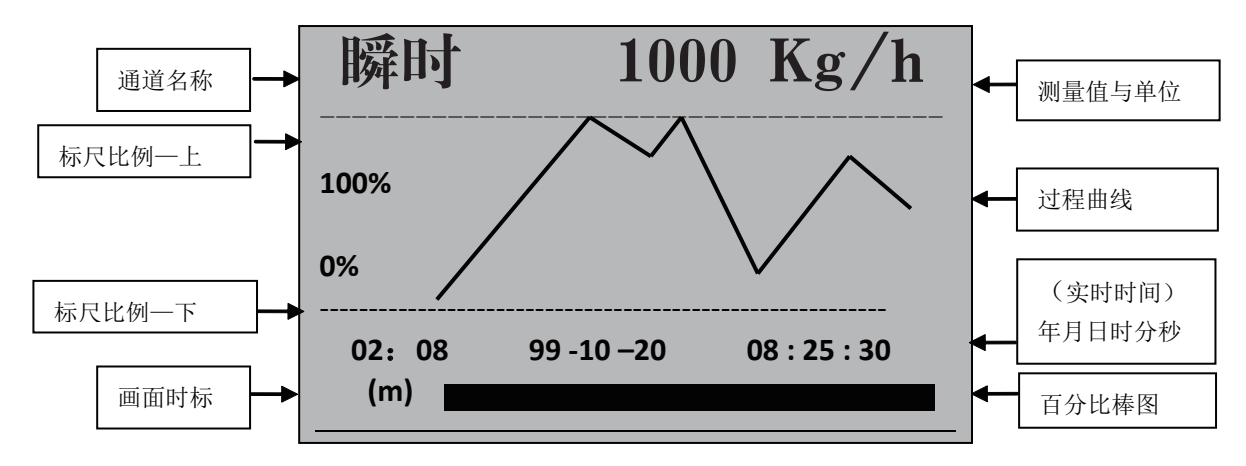

1:画面时标02:08表示整个画面显示的时间长度为2分钟零8秒。

(m)

如果时标为02:08表示整个画面显示的时间长度为2小时零8分

(h)

记录间隔在15秒以上时,画面时标的单位(m)自动变为(h)

2:按" @ "键,可依次改变画面的时标,以扩展或压缩要观察的历史数据曲线范围。

3:画面中,标尺的比例会自动根据过程曲线的波动幅度而调整使得仪表在有限的分辨率下达到尽可能高的显 示精度。

4: 画面中的测量主体及通道名称,是由"系统"组态中的"路1名称", "路2名称", "路3名称"的数值 来定义其显示的字符。的数值来定义其显示的字符。

5:在实时曲线画面下可按" (rī )"键来切换流量(差压)、温度、压力、瞬时、瞬热的实时曲线画面。

3)实时数据测量画面

按▼键由实时曲线画面转到实时数据测量画面

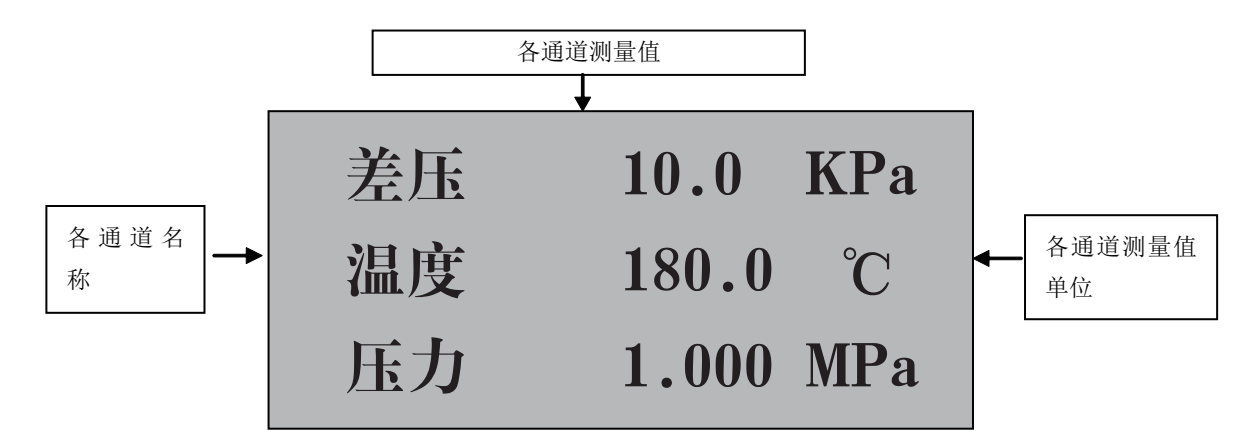

#### 再按F1键出现以下报警棒图画面

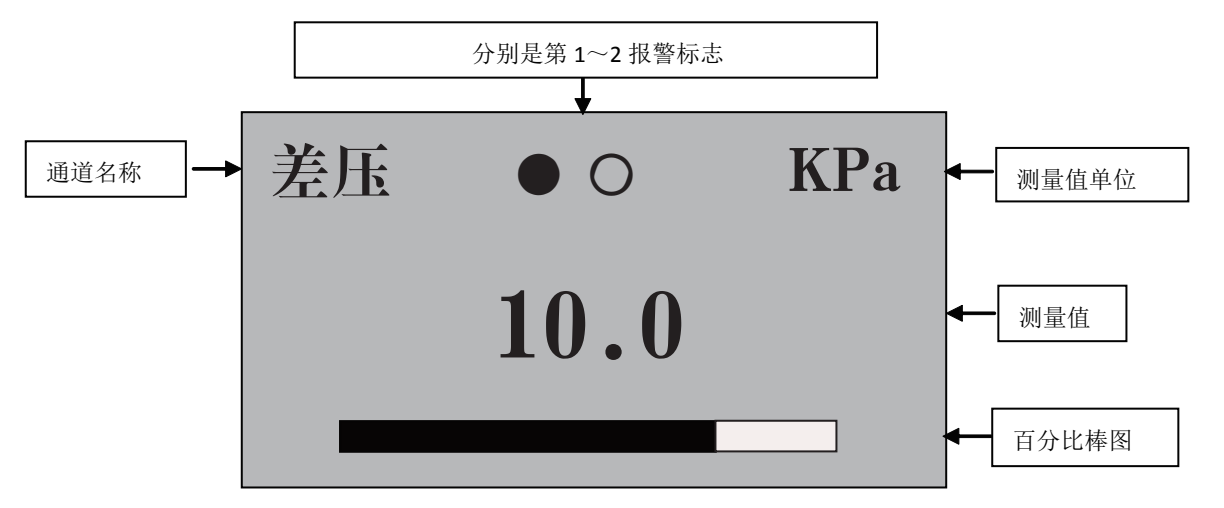

- 1:以上的第一、二报警可根据用户需要,任意定义其中任何一个报警所对应(一、二、三)输入通道中的任
- 何一个通道,可任设上限或下限报警。
- 2:●表示继电器动作(报警) ○表示继电器不动作(不报警)
- 3:在报警棒图画面下可按" " n " 键来切换流量(差压)、温度、压力的报警棒图画面
- 4)历史追忆画面
- 按▼键由实时数据测量画面转到历史记录数据追忆画面

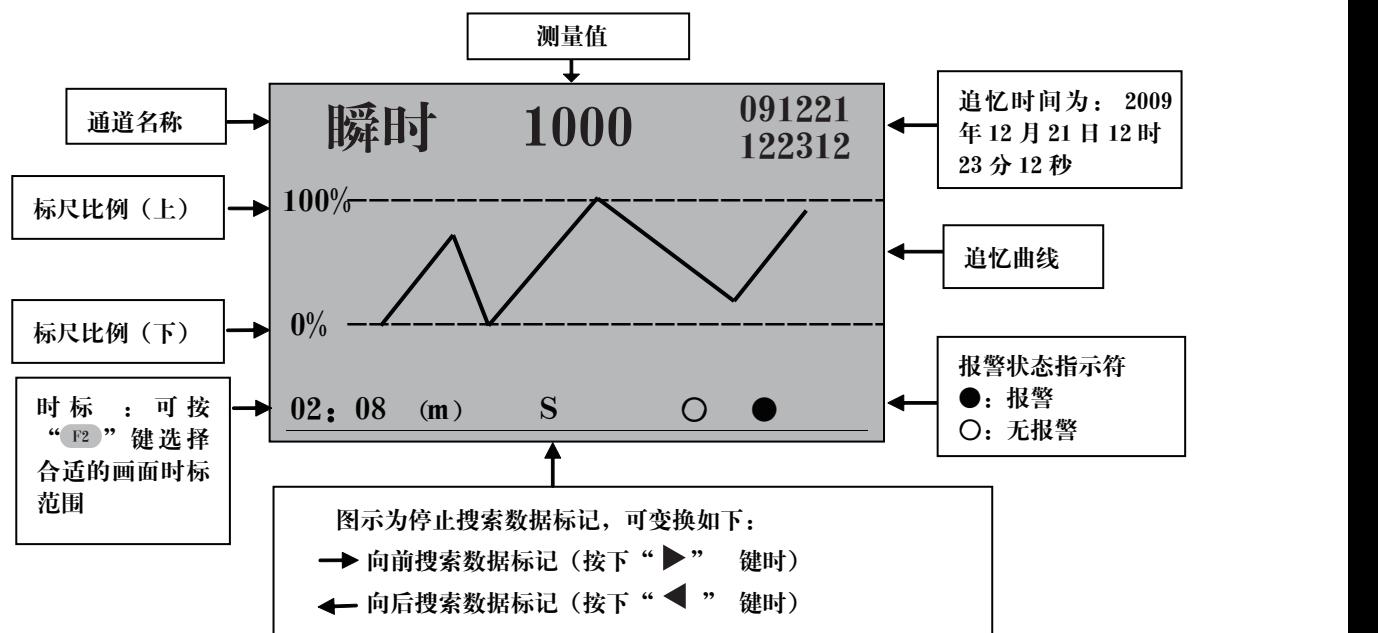

注:关于历史数据追忆操作说明:(在显示上图画面时)

(1)按" ▶"键,可从现画面向前搜索已记录的数据,再按" ◀"键,则停止搜索。

.<br>按" ◀"键,可从现画面向后搜索已记录的数据,再按" ▶"键,则停止搜索。

(2)按" ™"键,可依次改变画面的时标,以扩展或压缩要观察的历史数据曲线范围。

(3)按" (○ " 键, 可令光标移到右上角时间显示区, 利用" ◀ " 和" ▶ " 键移动光标, 用"▲" 和"▼" 键,可减/增光标处的"年月日,时分秒"值按" o "键确认可调出您所输入日期的历史曲线,以追忆需要 的历史数据曲线画面。

(4)历史曲线与历史数据的对应关系如下:历史曲线与显示屏右边框的交点

(5)在历史记录数据追忆画面下可按" ய "键来切换流量(差压)、温度、压力、流量、热量的历史画面。 注:流量清零功能

a: 按" o"键+"▲"键进入组态画面的开锁密码设置

b:密码设置如下:

| 用户设定系充密码              | * * * * * *     | 出厂默认值为00             |
|-----------------------|-----------------|----------------------|
| 供方、需方密码=* * * * * *+1 | 1 允许流量累积值、热量累积值 | 设定密码后 (如: 初始密码为      |
|                       | 和掉电次数、时间清零      | 100132, 则密码为100133时清 |
|                       |                 | 零), 按 11 退到测量画面操     |
|                       |                 | 作,按 ○+ ◀清零。          |
| 供方、需方密码=* * * * * *+2 | 允许掉电次数、时间清零     | 操作方法同上               |
| 供方、需方密码=* * * * * *+3 | 允许流量累积值、热量累积清零  | 操作方法同上               |

5)数据打印画面(打印机功能打开时有此画面)

按▼键由数据备份画面转到数据打印画面

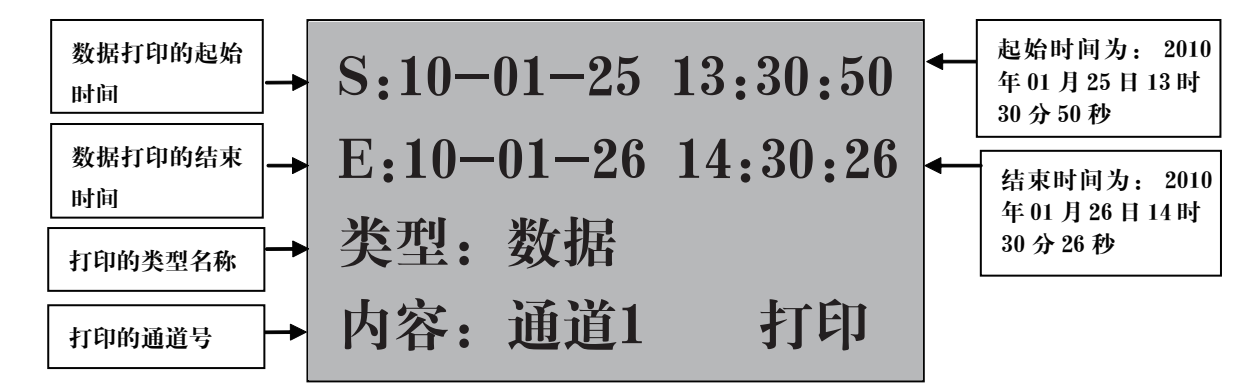

1:手动打印

①系统组态打印机类型设为"AS"时,打印通道设定时间范围内的数据或曲线;按" < "和" ▶ ", "▲"和" ▼ "键,修改光标处的"年月日,时分秒,类型,通道"值,修改好数值后,将光标移动到"打 印"按"U"键确认,仪表会显示"printing"字样,代表仪表开始打印数据或曲线。

曲线打印格式如下:

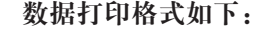

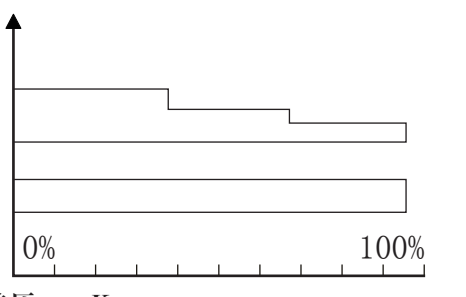

差压: Kpa 终止: 10-07-25 10-00-00

起始:10-07-25 09-58-00

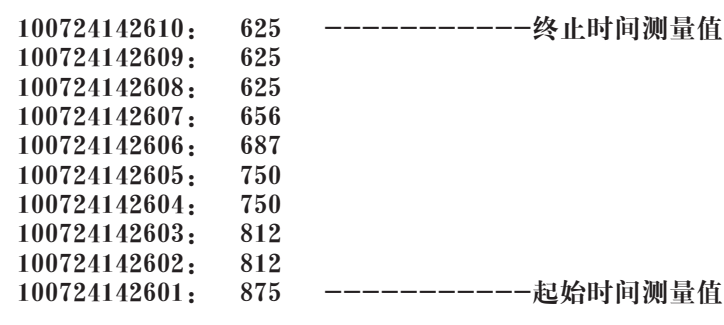

②系统组态打印机类型设为"TS"时,打印当前时刻所有通道的数据;按"<"和"▶", "▲"和 " "键,将光标移动到"类型",将打印类型改为"数据",光标移动到"打印"按" "键确认,仪 表会显示"printing"字样,代表仪表开始打印数据。打印格式如下:

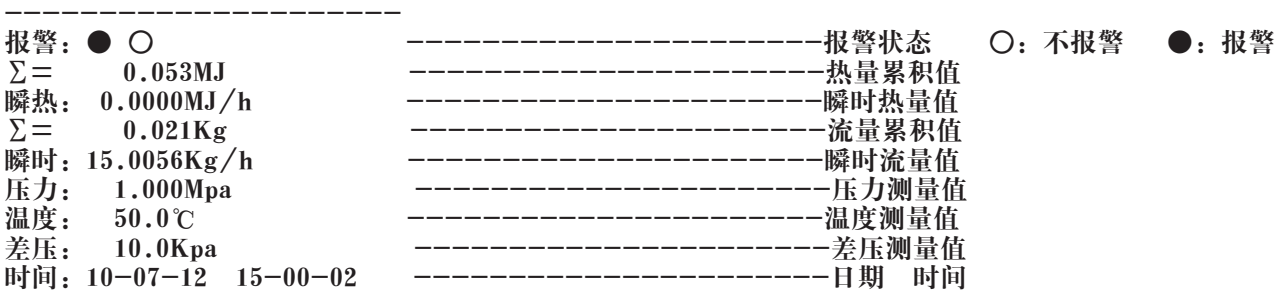

2、定时打印

---------------------

在系统组态设置定时打印时间间隔,当时间测定等于间隔时间时,仪表将自动控制打印机进行定时打印,打 印格式如上图。

3、报警打印

系统组态报警组态功能开通时,有报警动作时,仪表将自动控制打印机进行报警打印,打印格式如上图。 仪表与串行打印机连接示意图:

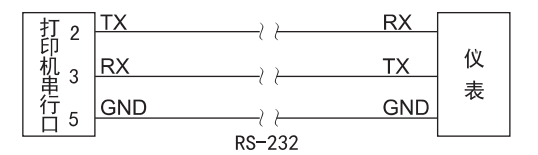

注:仪表与打印机的波特率必须相同(设定仪表波特率请参见仪表二级参数的设定,设定打印机波特率请参 见打印机说明书)。

#### 六、仪表参数说明

 1)"通道"参数——计算带温压补偿的流量时,输入通道01为流量(差压)信号;02为温度信号;03为压 力信号。

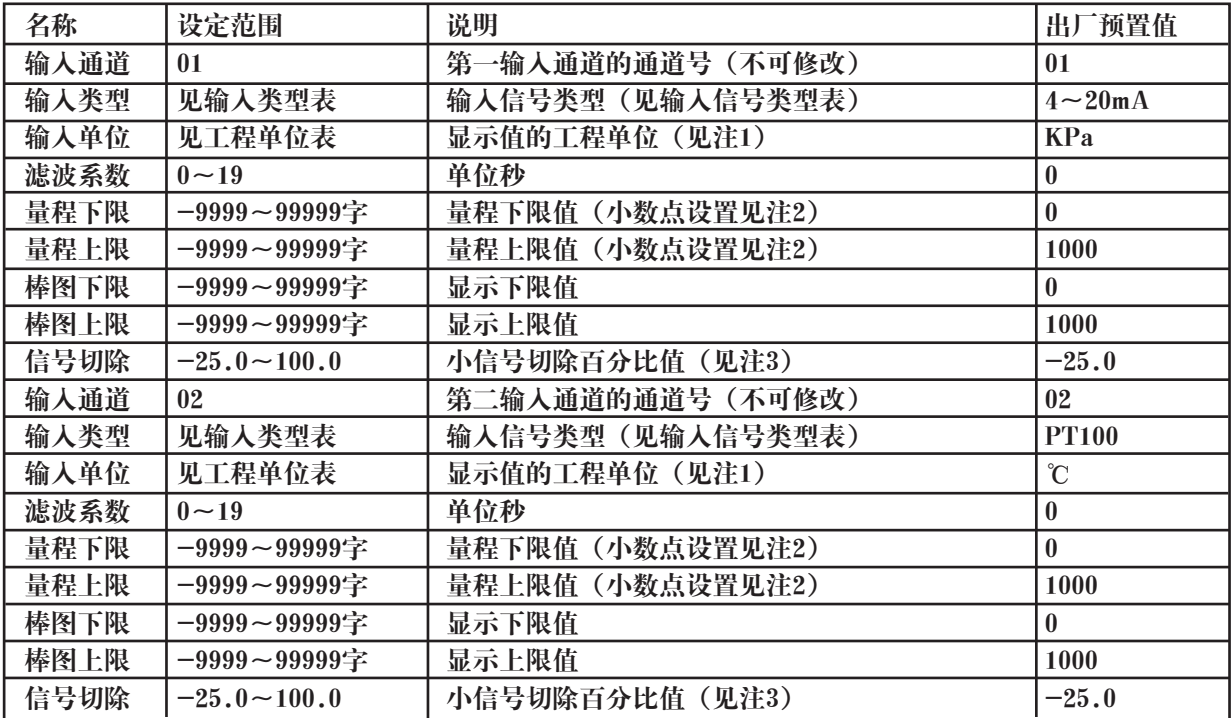

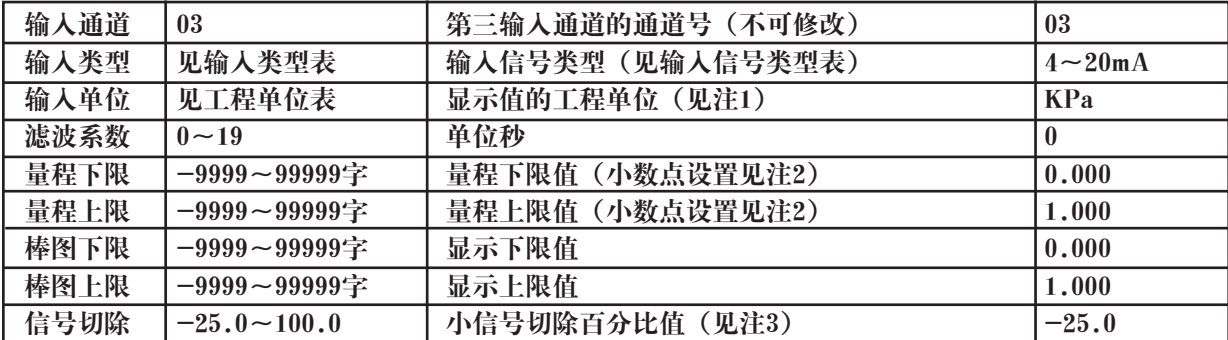

注1:工程量单位(如用户需特殊单位时,在订货时需注明)。

带补偿功能流量积算仪表,差压和压力的单位由于有参与运算,设置必须根据工况条件的参数来设置。

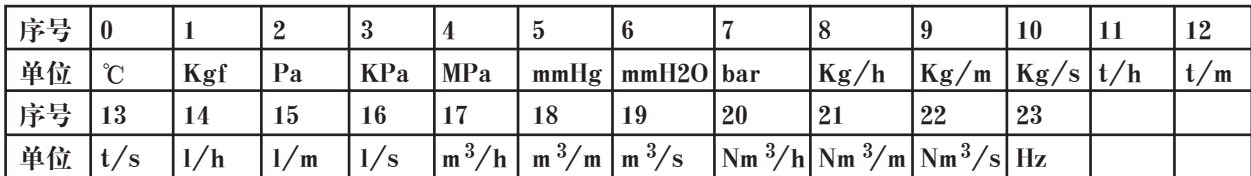

注2: 工程量显示小数点设置: 当设置量程时需要小数点显示时, 按" ○"加" ◀"键小数点依次从右向左 移动。

当小数点移到右边第一位时,仪表显示带一位小数点;小数点移到右边第二位时,仪表显示带二位小数点。 如量程上限设置为"1.0", 仪表显示为"1.0";量程上限设置为"1.00", 仪表显示为"1.00"。只有先 把量程上限的小数点设置好,量程下限的小数点就跟随量程上限的小数点。

负量程设置: 在通道量程设置时将光标移至左边第一位,按"▼"键,使显示为"0",再按一下"▼"键就 会出现"-"号。

注3: 小信号切除功能: 测量值<(量程上限值-量程下限值) ×小信号百切除分比值+量程下限值, 测量值 显示为量程下限值。(此功能只针对电压、电流信号,而频率信号的小信号切除功能是切除它的工程量)

2)"报警"参数

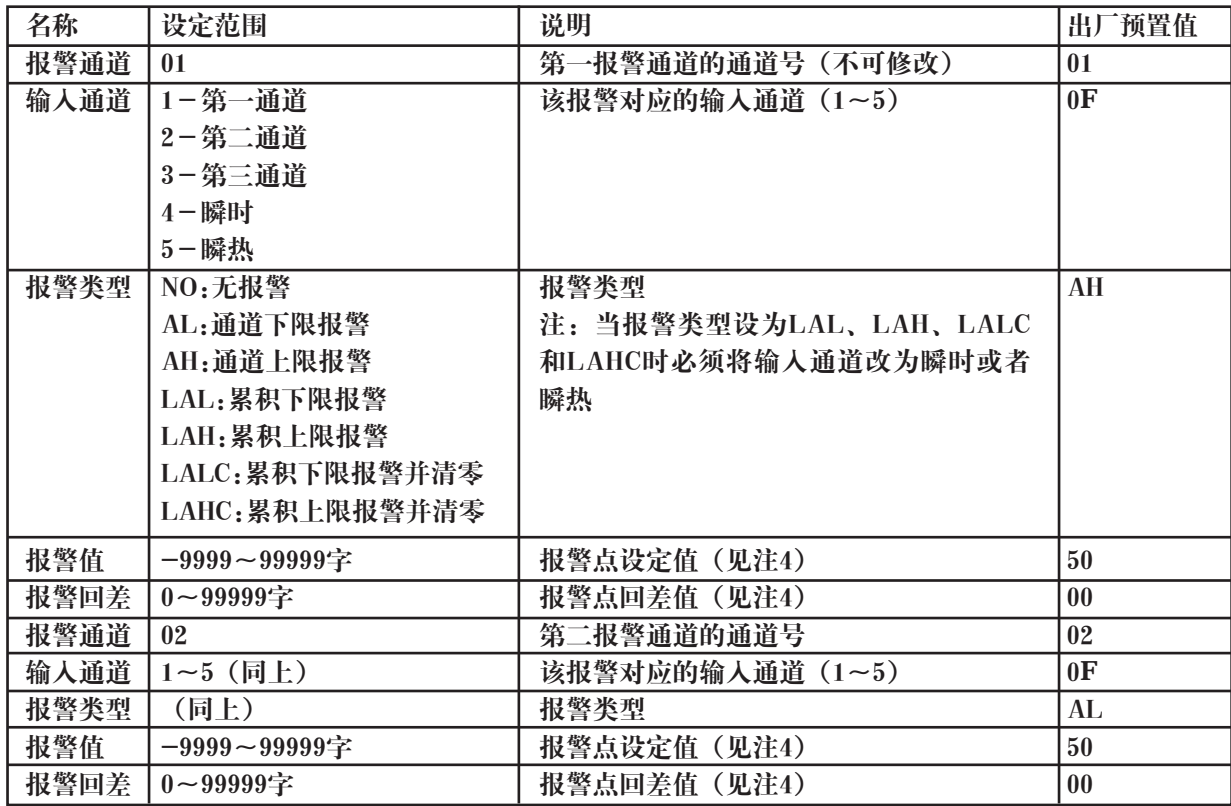

## 注4:报警输出方式:(本仪表控制输出带回差,以防止输出继电器在报警临界点上下波动时频繁动作) 仪表输出状态如下:<br>★测量值由低上升时:

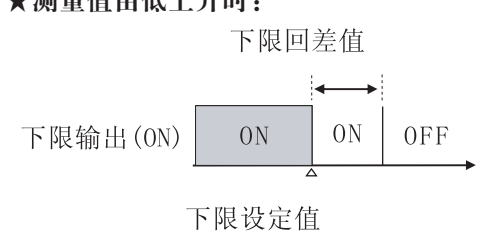

★上限报警输出: ★下限报警输出:

**OFF** 

 $ON$ 

 $ON$ 

**OFF** 

★测量值由低上升时: ★测量值由高下降时:

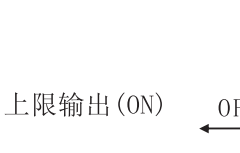

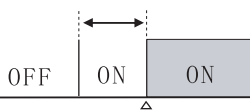

上限回差值

上限设定值

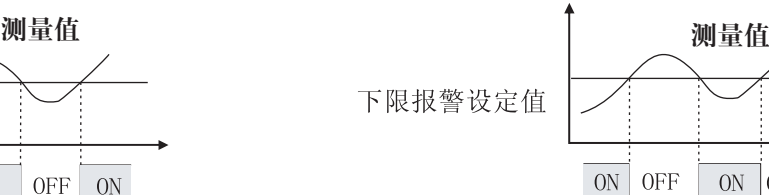

 $ON$  $|OFF$ 

3)"输出"参数

上限报警设定值

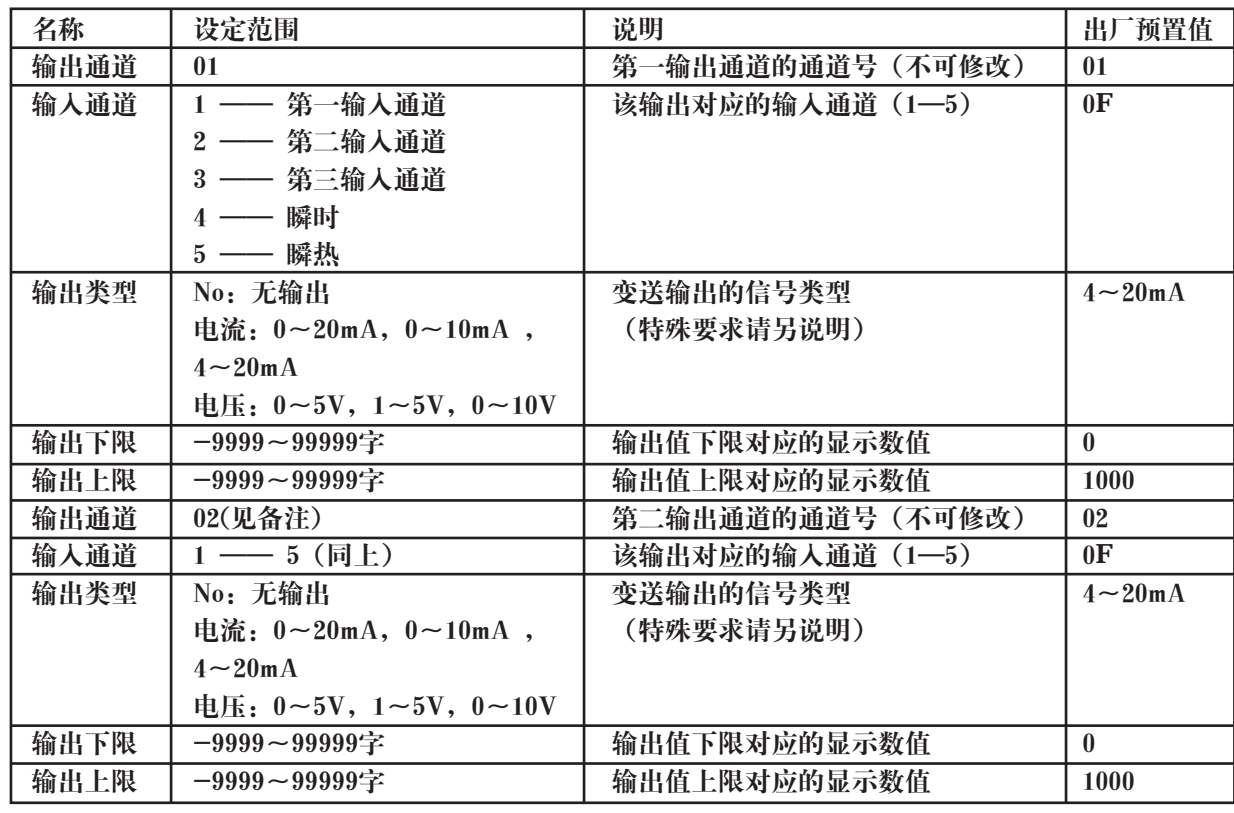

备注:输出通道2以下的参数为内部保留参数

4)"装置"参数

以下参数有些显示"\*"号表示此参数不需要设置

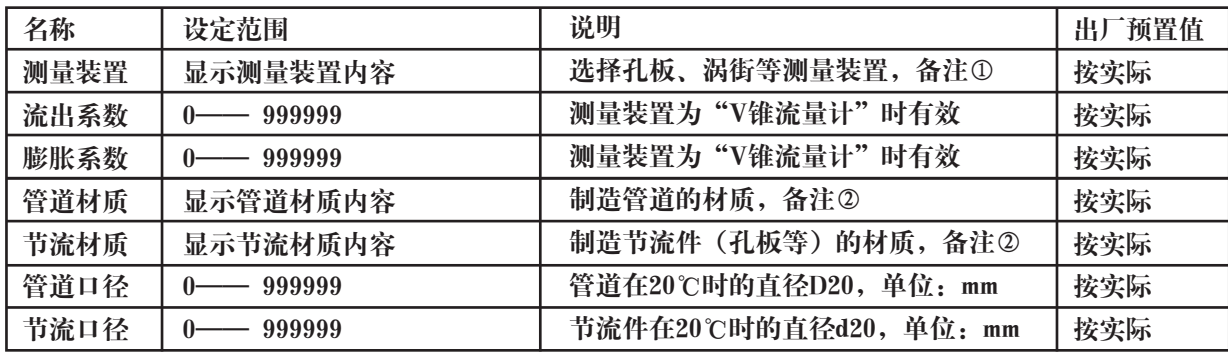

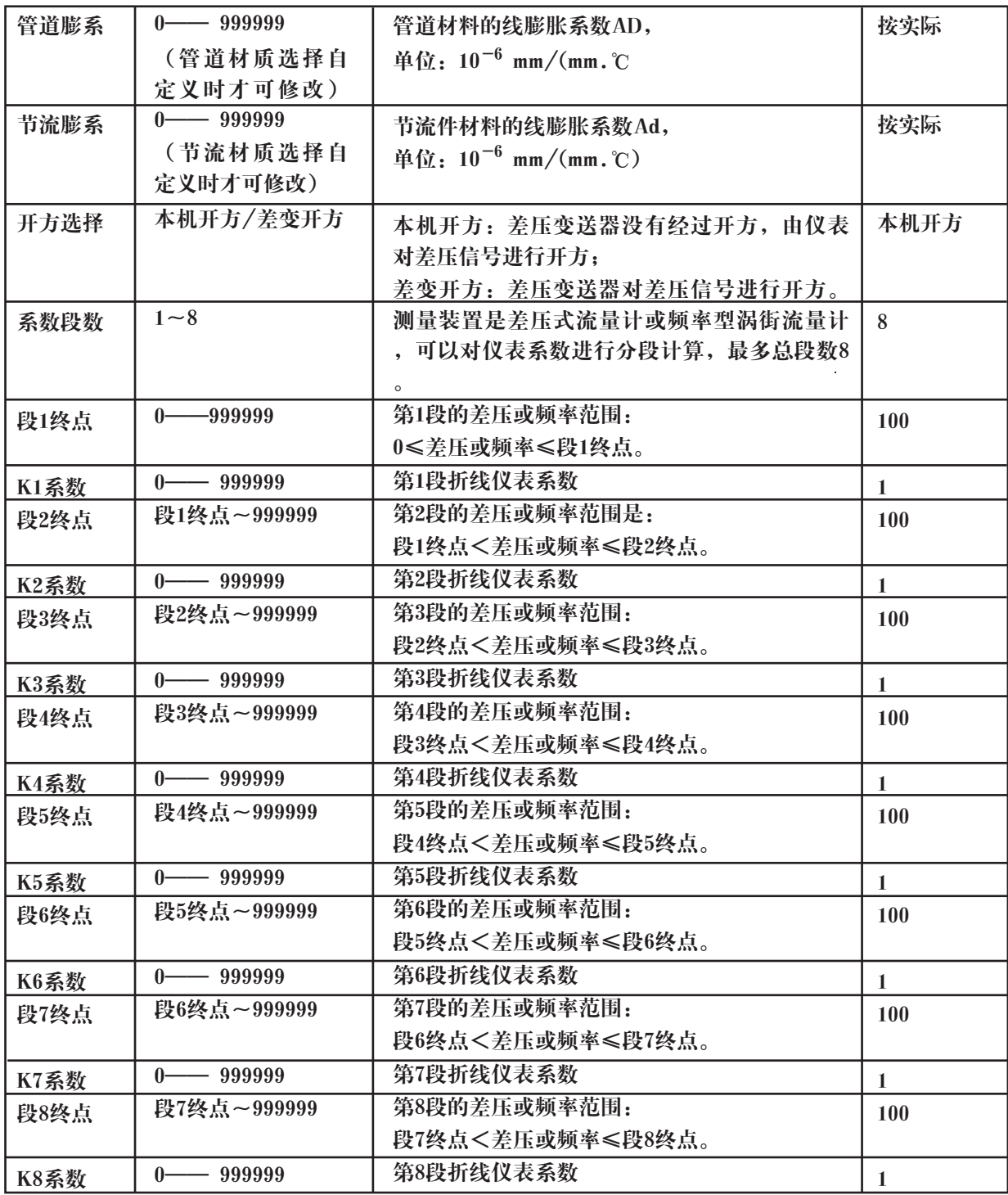

注②:材质显示内容: 注①:测量装置显示内容:  $\overline{1}$ A3钢、15钢 A3F、B3钢 法兰取压孔板 角接取压孔板  $\overline{\phantom{a}}$ 10钢 20钢 D和D/2取压孔板 ISA1932喷嘴  $\overline{\phantom{a}}$ 45钢 1Cr13, 2Cr13 长径喷嘴 文丘里喷嘴 1Cr17 12CrlMoV 铸造型文丘里管 机械加工型经典文丘里管  $\overline{1}$ 10CrMo910 Cr6SiMo 粗焊铁板段经典文丘里管 V锥流量计  $\overline{\phantom{a}}$ X20CrMoWV121 1Cr18Ni9Ti 差压式流量计 频率型涡街流量计 线性流量计 容积式流量计 普通碳钢 工业用铜  $\overline{\phantom{a}}$ 红铜 黄铜 I 灰口铸铁 自定义

 $\overline{\phantom{a}}$ 

## 5)"介质"参数

以下参数有些显示"\*"号表示此参数不需要设置

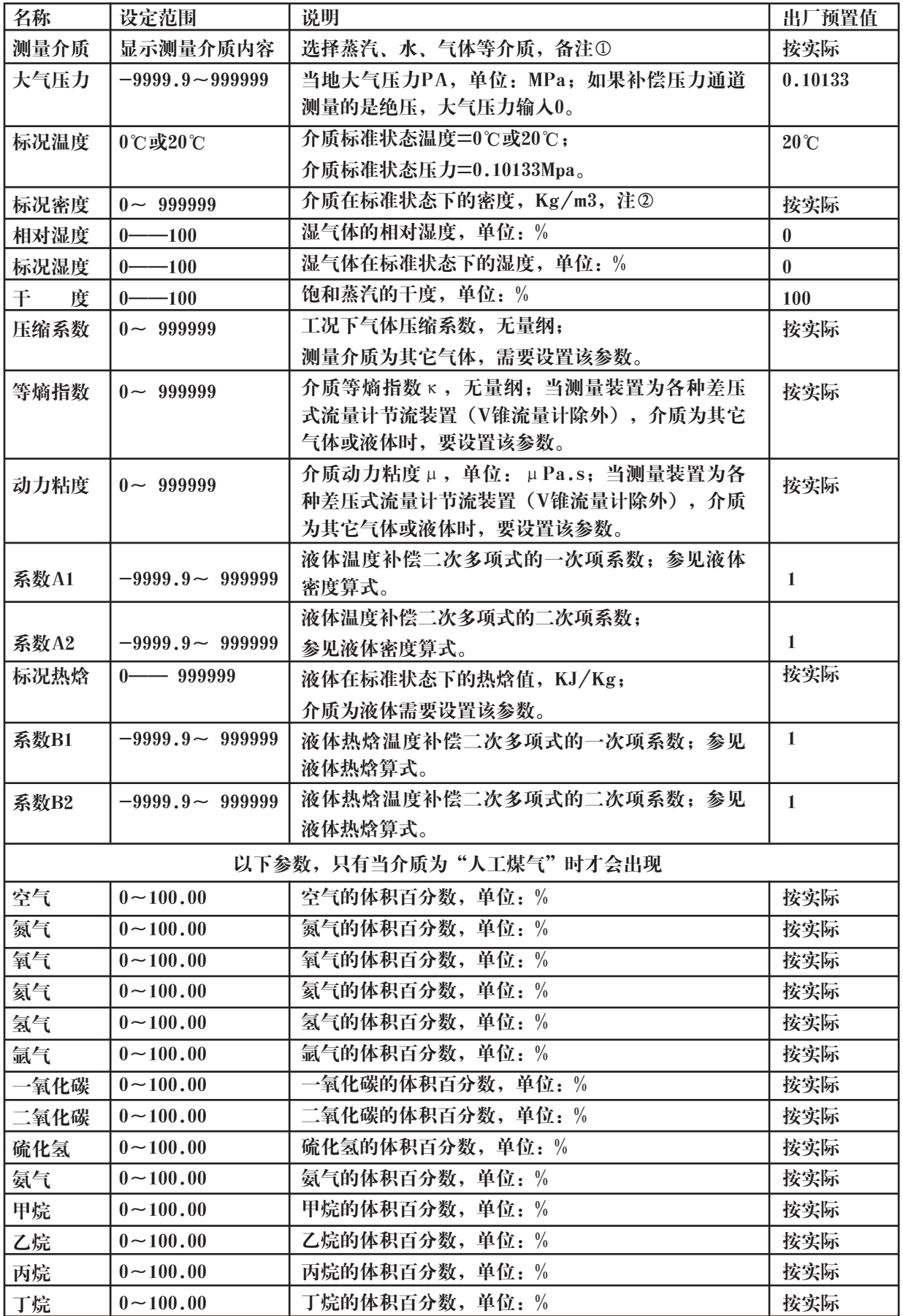

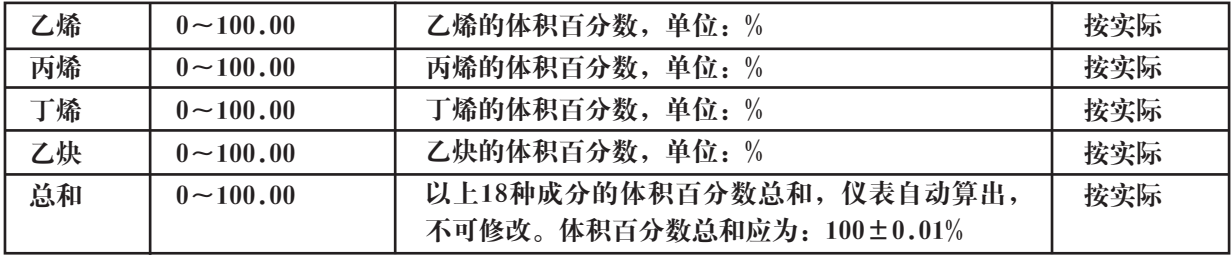

注①:测量介质显示内容:

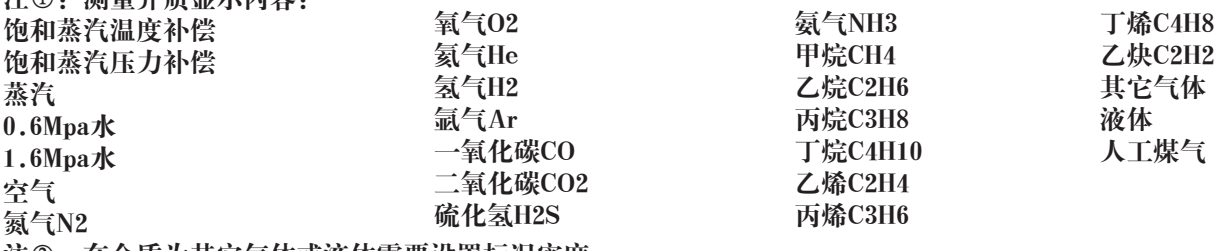

注②:在介质为其它气体或液体需要设置标况密度。

6)"贸易"参数

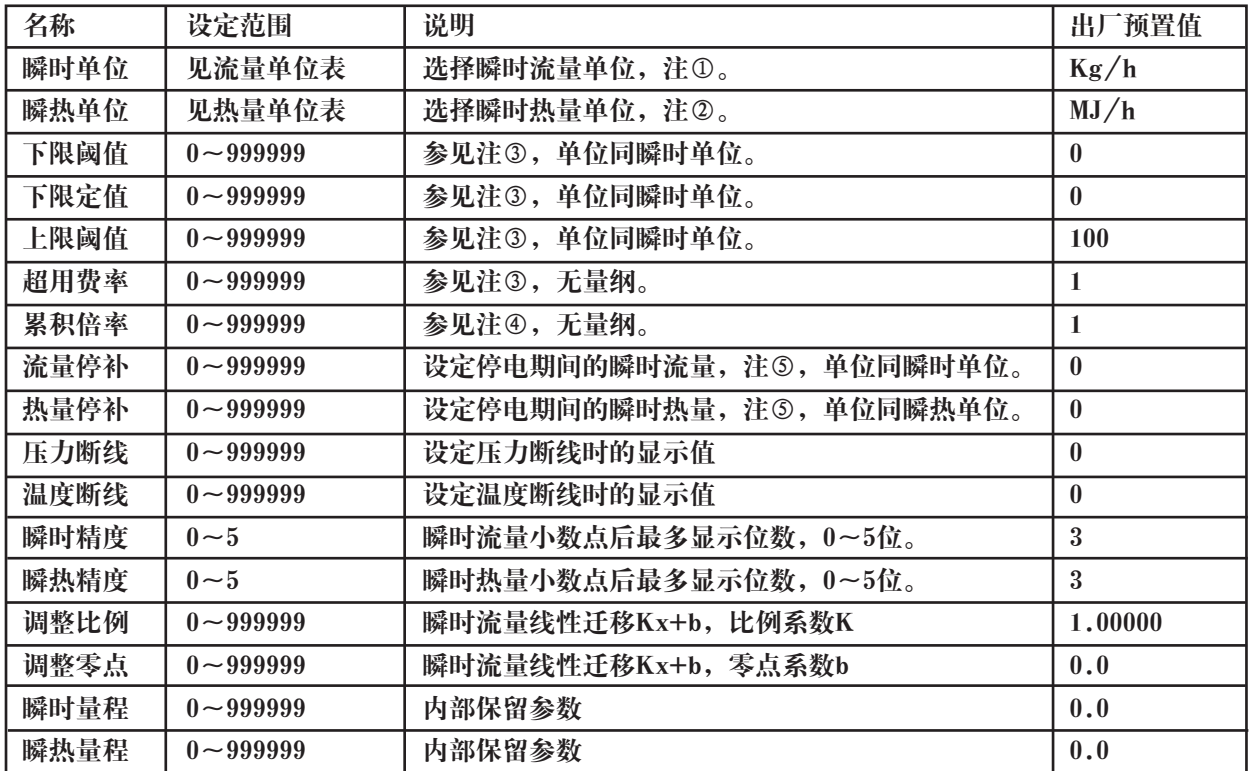

注①:瞬时流量单位有以下可供选择:

kg/h, kg/m, kg/s, t/h, t/m, t/s, l/h, l/m, l/s, m<sup>3</sup>/h, m<sup>3</sup>/m, m<sup>3</sup>/s

注②:瞬时热量单位有以下可供选择:

KJ/h、KJ/m、KJ/s、MJ/h、MJ/m、MJ/s、GJ/h、GJ/m、GJ/s

注③:流量超限计算方法:

当瞬时流量<下限阈值,累积流量=上次累积值+下限定值;

当下限阈值≤瞬时流量≤上限阈值,累积流量=上次累积值+瞬时流量;

当瞬时流量>上限阈值,累积流量=上次累积值+超用费率×(瞬时流量-上限阈值)+上限阈值。

注④:累积流量=上次流量累积值+累积倍率×瞬时流量。

累积热量=上次热量累积值+累积倍率×瞬时热量。

注⑤:停电期间补足的累积流量=流量停补×停电时间长度;

7)"校对"参数

| 名称   | 设定范围              | 说明               | 出厂预置值        |
|------|-------------------|------------------|--------------|
| 输入通道 | 01                | 要校对的输人通道1(不可修改)  | 01           |
| 零点   | –9999~99999字      | 该通道的零点值          | $\bf{0}$     |
| 比例   | $-9999-99999$ 字   | 该通道增益比例值         | 1            |
| 输入通道 | 02                | 要校对的输人通道2(不可修改)  | 02           |
| 零点   | $-9999 - 99999$ 字 | 该通道的零点值          | $\mathbf{0}$ |
| 比例   | $-9999-99999$ 字   | 该通道增益比例值         | 1            |
| 输入通道 | 03                | 要校对的输入通道3 (不可修改) | 03           |
| 零点   | $-9999 - 99999$ 字 | 该通道的零点值          | $\mathbf{0}$ |
| 比例   | $-9999-99999$ 字   | 该通道增益比例值         | 1            |
| 输出通道 | 01                | 要校对的输出通道1(不可修改)  | 01           |
| 零点   | $-9999 - 99999$ 字 | 该通道的零点值          | $\mathbf{0}$ |
| 比例   | $-9999-99999$ 字   | 该通道增益比例值         | 1            |
| 输出通道 | 02                | 要校对的输出通道2(不可修改)  | 02           |
| 零点   | $-9999 - 99999$ 字 | 该通道的零点值          | $\mathbf{0}$ |
| 比例   | $-9999-99999$ 字   | 该通道增益比例值         | 1            |

8)"系统"参数

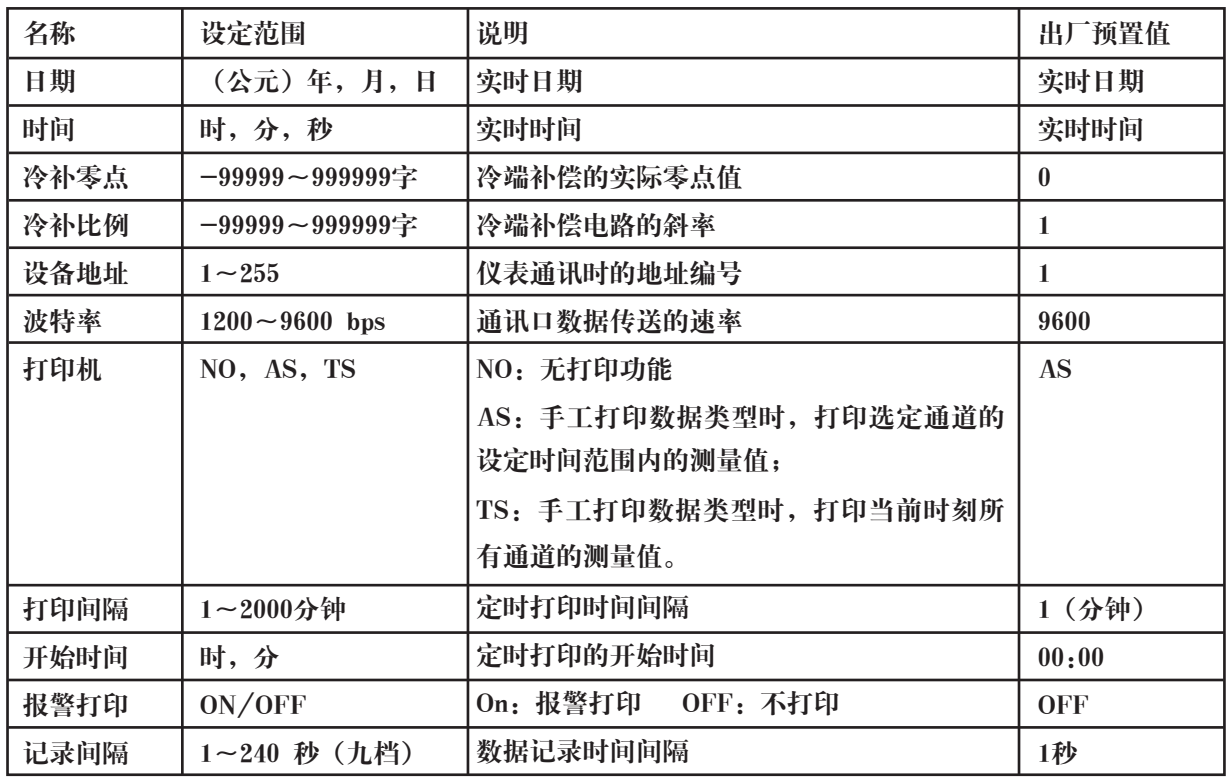

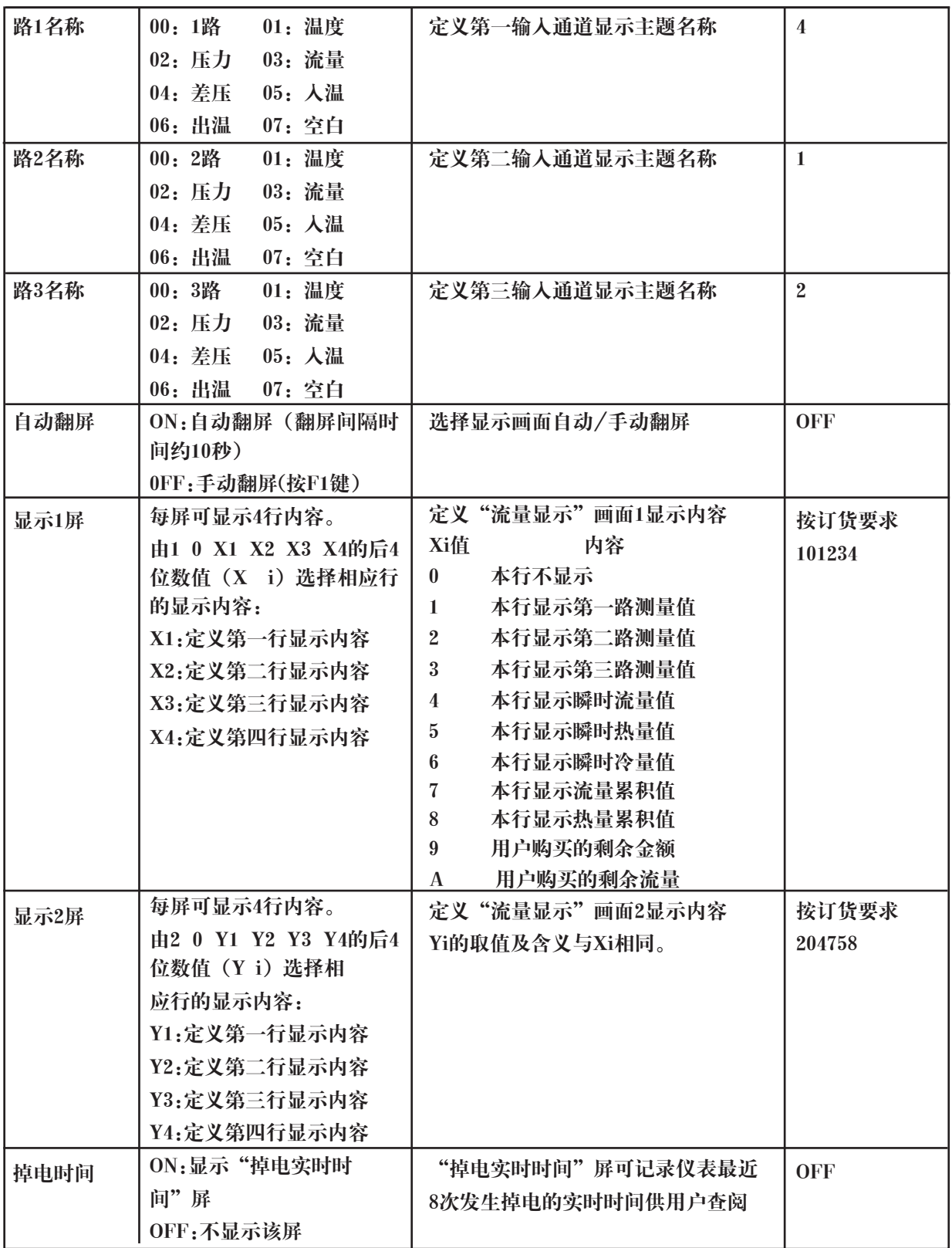

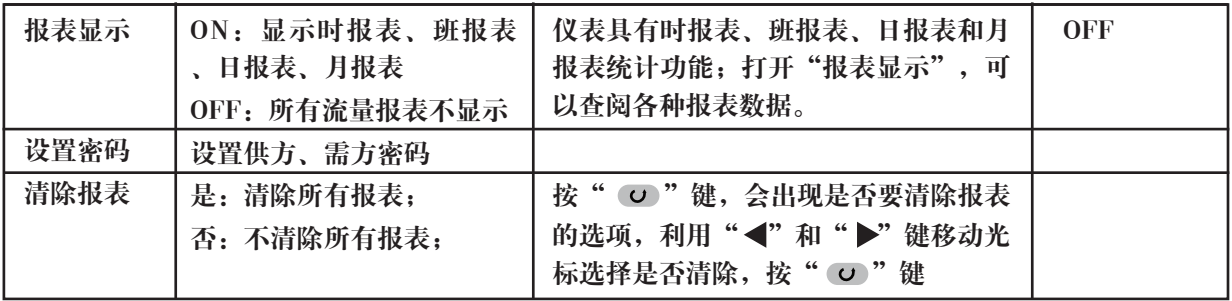

## 9)"报表"参数

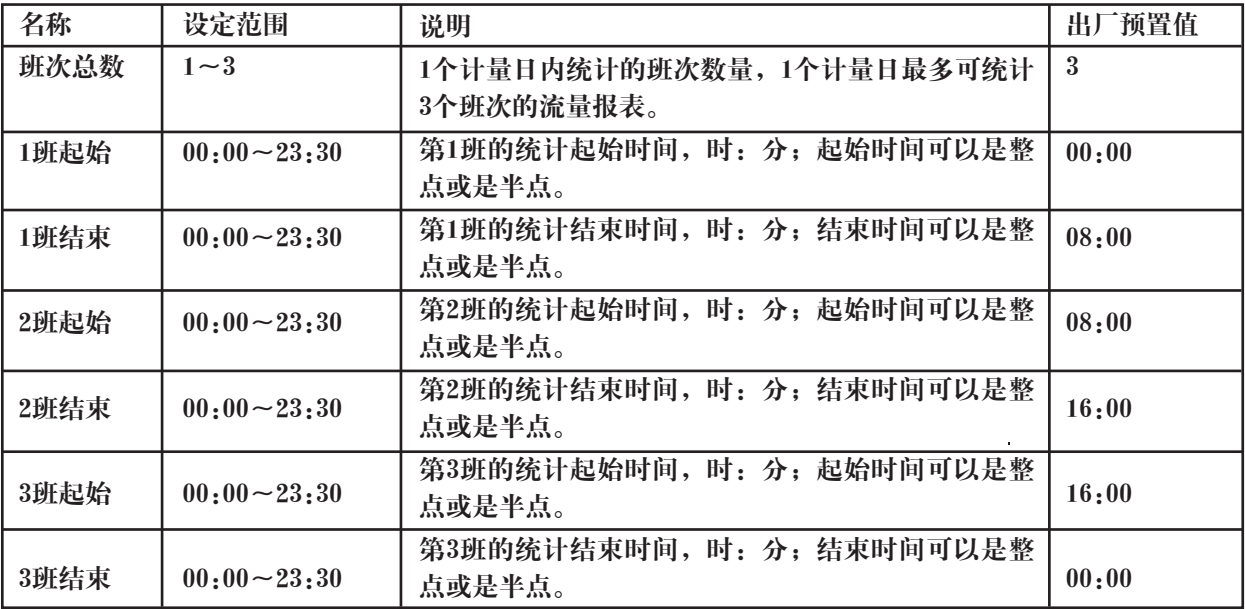

## 10)"付费"参数

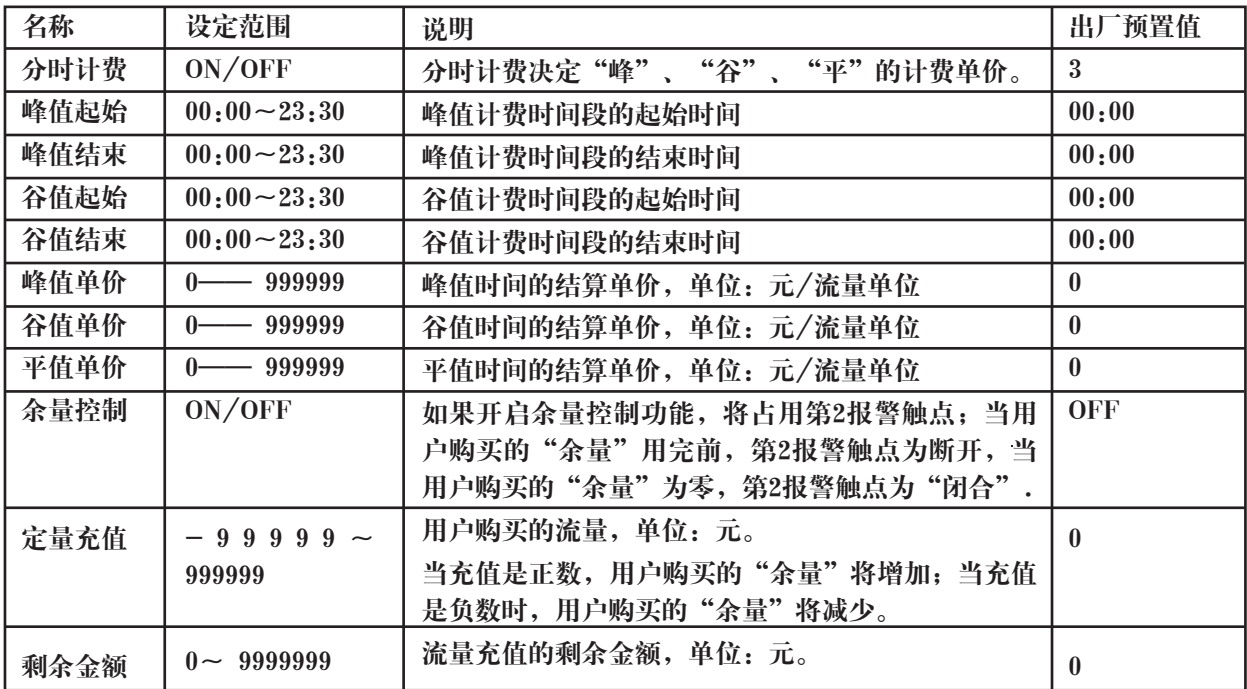

 $\omega$ 

#### 11)"控制"参数

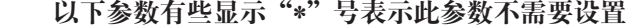

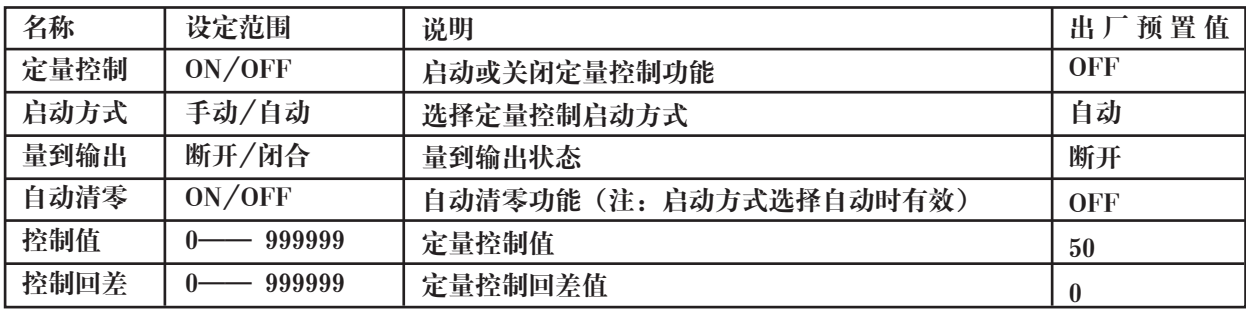

#### 七、通讯设置

本仪表具有与上位机通讯功能,上位机可完成对下位机的参数设定、数据采集、监视等功能。 配合工控软件, 在中文WINDOWS下,可完成动态画面显示、仪表数据设定、图表生成、报表打印等功能。也可通过本公司上位 机管理软件实时采集数据和曲线,并记录历史数据和曲线,历史数据和曲线还可以导出到Excel进行数据处理。

通讯方式: 串行通讯RS-485,RS-232等,波特率1200 ~ 9600 bps 可选 数据格式: 一位起始位,八位数据位,一位停止位 具体参数请参见通讯光盘 接线方式:

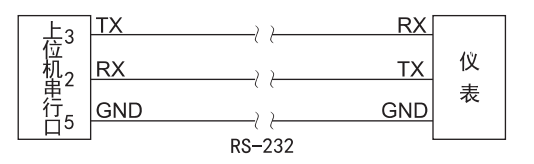

#### 八、运算功能

1 质量流量表达式

1.1 标准节流装置的质量流量表达式

 …………………………(1) 2 3600 1 4 2 4 ××∆ − = <sup>ρ</sup> π ε β *Pd <sup>C</sup> qm*

式(1)中: *q*<sub>m</sub> ————质量流量, Kg/h; C ————流出系数,无量纲; β ————管径比,无量纲。 ε ————被测介质可膨胀系数,无量纲; d ————孔板开孔直径,m; △P<del>────</del>差压,Pa; ρ ————工作状态下介质密度, Kg/m<sup>3</sup>; 式(1)中,β按下式计算:

 …………………………(2) *D <sup>d</sup>* <sup>β</sup> <sup>=</sup>

式(2)中,D ————管道内径,m。

 …………………………(3) *D dD* <sup>22</sup> <sup>−</sup> <sup>β</sup> <sup>=</sup>

式(3)适用于V锥流量计的质量流量运算,式(3)中:D ——工况下测量管的内径,m; d ——工况下尖锥体最大横截面处,圆的直径,m; 其中, d和D按下式计算:

 …………………………(4) [ )20(1 ] <sup>20</sup> <sup>λ</sup>*<sup>d</sup> tdd* −+= …………………………(5) [ )20(1 ] <sup>20</sup> <sup>λ</sup> *<sup>D</sup> tDD* −+=

$$
\begin{array}{l} d_{20} \longrightarrow 20\, \text{°C}\, \text{m} \, , \ \text{H} \bar{w} \, \text{H} \bar{w} \, \text{H} \bar{w} \, , \ \text{m} \, , \\ D_{20} \longrightarrow 20\, \text{°C}\, \text{m} \, , \ \hat{\mathbb{F}} \, \ddot{\underline{\mathbb{B}}} \, \text{H} \bar{w} \, , \ \text{m} \, , \\ \lambda_d \longrightarrow -\text{H} \bar{w} \, \text{W} \, \text{H} \, \text{W} \, \ddot{\text{W}} \, \ddot{\text{W}} \, \ddot{\text{W}} \, \text{W} \, , \ \ 10^{-6} / \, \text{°C} \, , \\ \lambda_D \longrightarrow -\text{F} \, \ddot{\text{H}} \, \text{W} \, \text{H} \, \ddot{\text{W}} \, \ddot{\text{W}} \, \ddot{\text{W}} \, \ddot{\text{W}} \, \ddot{\text{W}} \, , \ \ 10^{-6} / \, \text{°C} \, , \\ \text{t} \longrightarrow -\text{L} \, \text{H} \, \ddot{\text{H}} \, \dot{\text{H}} \, \ddot{\text{W}} \, \text{°C} \, . \end{array}
$$

式(1)中, ε 和C的计算按照GB/T2624-2006《用安装在圆形截面管道中的差压装置测量满管流体流量》进行。 式(1)适合以下测量装置的质量流量运算: 法兰取压孔板、角接取压孔板、D和D/2取压孔板、ISA1932喷嘴、长 径喷嘴、文丘里喷嘴、铸造型文丘里管、机械加工型经典文丘里管、粗焊铁板段经典文丘里管、V锥流量计。

1.2节流装置的简化质量流量表达式

 …………………………(6) *<sup>m</sup> PKq* ×∆= <sup>ρ</sup>

式(6)中: ${q}_{\mathit{m}}$  ————质量流量,Kg/h; △P ————差压,KPa; ρ ————工作状态下介质密度, Kg/m<sup>3</sup>; K ————仪表系数。 *m q* 3

式(6)是将式(1)中的所有系数当成常数后的简化算式,适合测量装置为差压式流量计。由于仪表系数K不一定是 一个不变常数, 所以可以将K最多分成8段进行分段计算, 从而提高测量精度。

1.3 涡街(或涡轮)等频率式流量计的质量流量表达式

 …………………………(7) *<sup>f</sup> <sup>K</sup> qm* <sup>ρ</sup> ××= 6.3

式(7)中:  $q_{\scriptscriptstyle{m}}$  ————质量流量,Kg/h; *m q*

K ————涡街(涡轮)流量计的流量系数,脉冲/L;

ρ ————工作状态下介质密度, Kg/m<sup>3</sup>; 3

f ————涡街(涡轮)流量计发出的信号频率,Hz。

由于流量系数K不一定是一个不变常数,所以可以将K最多分成8段进行分段计算,从而提高测量精度。 式(7)是适合测量装置为频率型涡街流量计

1.4 线性体积流量计的质量流量表达式

 $q_m = \rho \times q$  …………………………………(8)

式 $(8)$ 中:  $q_m$  ————质量流量,Kg/h;  $q \longrightarrow 4$ 线性流量计测量的体积流量,m $^{3}/$ h;  $\rho$  —————工作状态下介质密度,Kg/m<sup>3</sup>。 *m q q* 3 3

式(8)是适合测量装置为线性流量计

2 体积流量表达式 工况体积

 $q_{v} = \frac{1}{100}$  ……………………………………(9) ρ  $v = \frac{4m}{\epsilon}$  $q_v = \frac{q}{q}$ 

标况体积流量:

 …………………………(10) 其中: ————工况体积流量,m /h; ————标况体积流量,Nm /h; ————质量流量,Kg/h; ρ ————工作状态下介质密度,Kg/m ; ————标准状态下介质密度,Kg/m 。 *N m vN q q* ρ = *qv vN q m q* ρ *<sup>N</sup>* 3 3 3 3

标准状态是指20℃,0.10133MPa或0℃,0.10133MPa,用户可选择。

3 密度补偿计算公式 3.1气体密度补偿公式 干气体密度补偿公式:

 …………………………(11) *ZTP ZTP N NN N* ×× ×× ρρ ×=

湿气体密度计算公式:

 $\rho = \rho_g + \rho_s$  …………………………(12)

 $\rho$  —————工作状态下湿气体密度, Kg/m<sup>3</sup>;  $\rho_{g}$  ————湿气体在工作状态下干部份的密度, Kg/m<sup>3</sup>;  $\rho_{\scriptscriptstyle S}$  ————湿气体在工作状态下湿部份的密度,Kg/m<sup>3</sup>; 湿气体干部分密度补偿公式: …………………………(13) 其中:  $\mathcal{P}_g$  ————湿气体在工作状态下干部分的密度, Kg/m<sup>3</sup>;  $\rho_{_N}$  —————标准状态下介质密度,Kg/m<sup>3</sup>; P ————工作状态下的绝对压力,MPa; T ————工作状态下的绝对温度,T;  $P_{_N}$  -----------标准状态下的绝对压力,0.10133MPa;  $T_{_N}$  —————标准状态下的绝对温度,273.15K或293.15K; Z ————工作状态下的压缩系数,无量纲;  $Z_{_N}$  —————标准状态下的压缩系数,无量纲; φ ————工作状态下的相对湿度,RH%; ————工作状态下的水蒸汽饱和压力,MPa *Ps* max  $\rho_{\scriptscriptstyle N}$  ——————标准状态下介质密度,Kg/m<sup>3</sup>  $\frac{T_N}{Z}$  $Z_{\scriptscriptstyle N}$  $\rho_{_g}$ ρ  $\rho_{_S}$ 3  $\rho_{\rm g}$  ————湿气体在工作状态下干部分的密度,Kg/m<sup>3</sup> 3 3  $(P - \phi \times P_{\text{max}})$  $P_N \times T \times Z$  $P - \phi \times P_{s\,{\rm max}}$  ) $\times T_{N} \times Z$ *N*  $P_N \times \frac{(P - \varphi \wedge T_{smax}) \wedge T_N \wedge Z_N}{P_N \times T \times Z}$  $\rho_{\rm g} = \rho_{\rm N} \times \frac{(P - \phi \times P_{\rm smax}) \times T_{\rm N} \times}{P_{\rm N} \times T_{\rm N} \times P_{\rm N}}$ 

湿气体湿部分密度公式:

$$
\rho_{\rm S} = \phi \times \rho_{\rm smax} \quad \cdots \cdots \cdots \cdots \cdots \cdots \cdots \cdots \cdots (14)
$$

$$
\phi \xrightarrow{\varphi} \text{I}^{\text{f}}(\mathbf{f}^{\text{f}}, \mathbf{R}^{\text{H}})
$$
\n
$$
\text{L}^{\text{f}}(\mathbf{f}^{\text{f}}, \mathbf{R}^{\text{H}})
$$
\n
$$
\text{L}^{\text{f}}(\mathbf{f}^{\text{f}}, \mathbf{R}^{\text{H}})
$$
\n
$$
\text{L}^{\text{f}}(\mathbf{f}^{\text{f}}, \mathbf{R}^{\text{f}})
$$
\n
$$
\text{L}^{\text{f}}(\mathbf{f}^{\text{f}}, \mathbf{R}^{\text{f}})
$$
\n
$$
\text{L}^{\text{f}}(\mathbf{f}^{\text{f}}, \mathbf{R}^{\text{f}})
$$
\n
$$
\text{L}^{\text{f}}(\mathbf{f}^{\text{f}}, \mathbf{R}^{\text{f}})
$$
\n
$$
\text{L}^{\text{f}}(\mathbf{f}^{\text{f}}, \mathbf{R}^{\text{f}})
$$
\n
$$
\text{L}^{\text{f}}(\mathbf{f}^{\text{f}}, \mathbf{R}^{\text{f}})
$$
\n
$$
\text{L}^{\text{f}}(\mathbf{f}^{\text{f}}, \mathbf{R}^{\text{f}})
$$
\n
$$
\text{L}^{\text{f}}(\mathbf{f}^{\text{f}}, \mathbf{R}^{\text{f}})
$$

压缩系数Z按雷-孔(Redlich-Kwong)方程求解:

$$
Z^{3} - Z^{2} - (B^{2} + B - A)Z - AB = 0
$$
 \n
$$
A = \frac{0.4274802P_{r}}{T_{r}^{2.5}} , B = \frac{0.0866404P_{r}}{T_{r}}
$$
\n
$$
P_{r} = \frac{P}{P_{c}} , T_{r} = \frac{T}{T_{c}}
$$
\n
$$
\text{H} + P_{c} = \frac{-\xi}{\text{H} + \xi} \text{H} + \frac{P_{c}}{T_{c}}
$$
\n
$$
= \frac{\xi}{\text{H} + \xi} \text{H} + \frac{P_{c}}{T_{c}}
$$

3.2水和蒸汽密度计算

蒸汽的密度根据测得的压力、温度,依据IAPWS-IF97公式进行实时计算; 饱和蒸汽的干度补偿公式:

 ………………………(16) ( ) *<sup>g</sup> <sup>f</sup>* 1−+= *vxxvv* 式(16)中:  $\nu$  -----------------------湿饱和蒸汽比容,m<sup>3</sup>/Kg;  $V_g$  —————饱和蒸汽比容,m  $^3$ /Kg;  $v_f$  —————水的比容, m<sup>3</sup>/Kg; ————干度,%; *v*  $v_g$  $v_j^{\circ}$ *x* 3 3 3

水的密度根据测得的温度和输入的大气压力,依据IAPWS-IF97公式进行实时计算。

3.3液体密度算式

液体(如汽柴油、液氨等)的密度算式采用二次多项式算法:

 ………………………(17) 式(17)中: ————工作状态下液体密度,Kg/m ; ————标准状态下液体密度,Kg/m ; ————标准状态温度,℃; ————工作状态温度,℃; ————二次多项式一次项系数,无量纲; ————二次多项式二次项系数,无量纲。 ( ( ) ( ) ) <sup>2</sup> <sup>6</sup> 2 2 <sup>1</sup> 1 10 10 <sup>−</sup> <sup>−</sup> ρρ *<sup>N</sup> ttA <sup>N</sup> ttA <sup>N</sup>* ×−×+×−×+×= ρ ρ *<sup>N</sup> Nt t A*1 *A*2 3 3

3.4 液体热焓算式

液体(如汽柴油、液氨等)的热焓算式采用二次多项式算法:

( ( ) ( ) ) <sup>2</sup> <sup>6</sup> <sup>1</sup> 1 10 10 <sup>−</sup> <sup>−</sup> 2 ………………………(18) *<sup>N</sup> ttBhh <sup>N</sup> ttB <sup>N</sup>* ×−×+×−×+×= 2 式(18)中: ————工作状态下液体热焓,KJ/Kg; *h* ————标准状态下液体热焓,KJ/Kg; *N h* ————标准状态温度,℃; *Nt* ————工作状态温度,℃; *t* ————二次多项式一次项系数,无量纲; *B*1 ————二次多项式二次项系数,无量纲。 *B*2

3.5 热能表达式 蒸汽的热能表达式:

$$
Q = q_m \times h
$$
   
..  
\n
$$
Q = \frac{Q}{m} \times h
$$
   
\n
$$
Q = \frac{Q}{m}
$$
   
\n
$$
q_m = \frac{Q}{m} \times h
$$
 KJ/h;  
\n
$$
q_m = \frac{Q}{m} \times h
$$
 KJ/Kg;  
\n
$$
h = \frac{1}{2} \times h
$$
 KJ/Kg;  
\n
$$
h = \frac{1}{2} \times h
$$
 KJ/Kg;  
\n
$$
h = \frac{1}{2} \times h
$$
 KJ/Kg;  
\n
$$
h = \frac{1}{2} \times h
$$

#### 九、使用实例

例1 用角接取压孔板测过热蒸汽质量流量 ●已知:管道材质:45号钢 节流件材质:1Cr18Ni9Ti 管道口径:441.20mm 节流件口径:313.71mm 大气压力:0.10133Mpa 差压传感器: 两线制4~20mA 差压变送器, 两线制配电, 量程0.00~60.00 Kpa, 不开方。 压力传感器: 两线制4~20mA 压力变送器, 两线制配电, 量程0.00~3.00 Mpa。 温度传感器:PT100 ●验证参数:

差压传感器:14mA 压力传感器:12mA 温度传感器:200Ω

●参数设置:

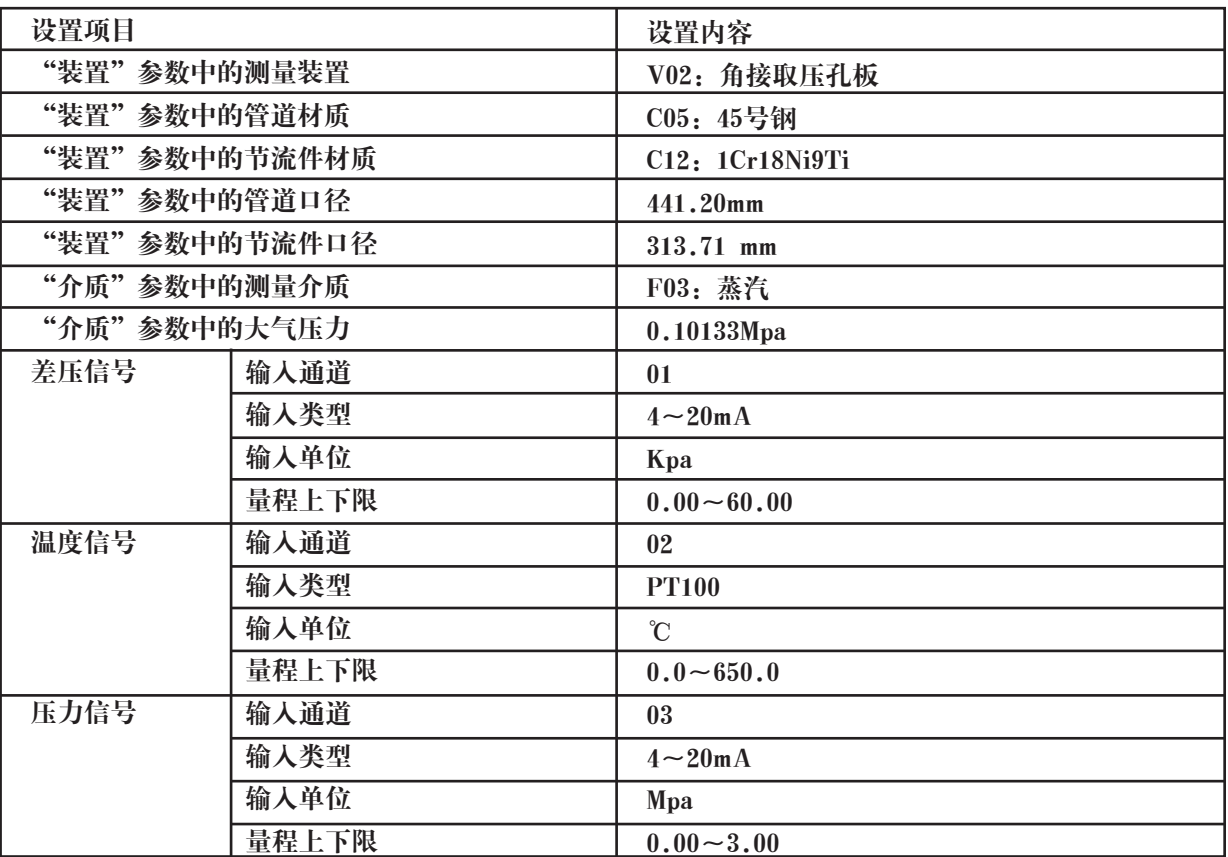

●计算公式:

$$
q_m = \frac{C}{\sqrt{1 - \beta^4}} \varepsilon \frac{\pi}{4} d^2 \sqrt{2\Delta P \times \rho} \times 3600
$$

●显示结果:

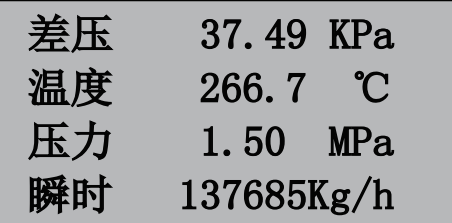

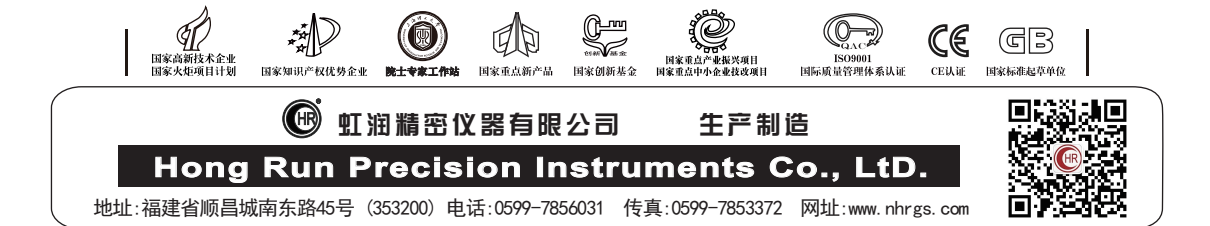